3-234-037-**23**(1)

## **SONY**

# *Portable MiniDisc Recorder*

Mode d'emploi

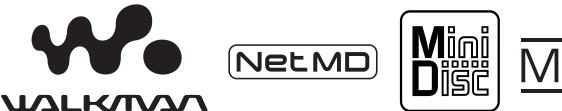

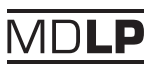

WALKMAN est une marque de Sony Corporation.

MZ-N505

© 2002 Sony Corporation

## **AVERTISSEMENT**

**Pour prévenir tout risque d'incendie ou d'électrocution, gardez cet appareil à l'abri de la pluie ou de l'humidité.**

N'installez pas l'appareil dans un espace confiné comme dans une bibliothèque ou un meuble encastré.

Pour prévenir tout risque d'incendie, n'obstruez pas les orifices de ventilation de l'appareil avec des journaux, nappes, rideaux, etc., et ne placez pas de bougies allumées sur l'appareil.

Pour prévenir tout risque d'incendie ou d'électrocution, ne placez pas d'objets remplis de liquides (p. ex. un vase) sur l'appareil.

Dans certains pays, l'élimination des piles utilisées pour alimenter cet appareil peut être réglementée.

Consultez les autorités locales.

A pleine puissance, l'écoute prolongée du baladeur peut endommager l'oreille de l'utilisateur.

ATTENTION — EMISSION DE RAYON LASER INVISIBLE SI L'APPAREIL EST OUVERT EVITEZ TOUTE EXPOSITION DIRECTE AU FAISCEAU

#### **Informations**

EN AUCUN CAS, LE VENDEUR NE POURRA ETRE TENU RESPONSABLE DE TOUT DOMMAGE DIRECT OU INDIRECT DE QUELQUE NATURE QUE CE SOIT, OU DE TOUTE PERTE OU DEPENSE RESULTANT D'UN PRODUIT DEFECTUEUX OU DE L'UTILISATION DE TOUT PRODUIT.

La marque CE n'est valable  $\epsilon$ que pour les produits commercialisés dans l'Union européenne.

- **•** OpenMG et son logo sont des marques déposées de Sony Corporation.
- **•** Brevets américains et étrangers sous licence de Dolby Laboratories.
- **•** Toutes les autres marques et marques déposées sont des marques ou des marques déposées de leurs détenteurs respectifs.
- **•** Les marques ™ et ® n'apparaissent pas dans ce manuel.

Ces instructions d'utilisations vous expliquent comment vous servir de l'enregistreur MiniDisc portable. Pour plus d'informations sur l'utilisation du logiciel fourni (OpenMG Jukebox), consultez son mode d'emploi.

### **Notice d'utilisation**

#### **A propos du logiciel fourni**

- **•** La législation sur les droits d'auteur interdit la reproduction complète ou partielle du logiciel ou du manuel qui l'accompagne, de même que le prêt du logiciel, sans l'autorisation du détenteur du copyright.
- **•** En aucun cas, SONY ne pourra être tenu responsable de dommages financiers ou de pertes de bénéfices, y compris les réclamations de tiers, résultant de l'utilisation du logiciel fourni avec cet enregistreur.
- **•** En cas de problème avec ce logiciel résultant d'une fabrication défectueuse, SONY le remplacera. SONY n'assume toutefois aucune autre responsabilité.
- **•** Le logiciel fourni avec le lecteur ne peut être utilisé avec un autre équipement que celui prévu à cet effet.
- **•** Notez que, en raison des efforts constants pour améliorer la qualité, les spécifications du logiciel peuvent être modifiées sans préavis.
- **•** L'utilisation de ce lecteur avec un logiciel autre que celui fourni, n'est pas couverte par la garantie.
- **•** Toute duplication complète ou partielle du contenu du logiciel et du mode d'emploi ou le prêt de ce logiciel à des tiers, sans l'autorisation expresse du détenteur du copyright, sont strictement interdits par la législation sur le droit d'auteur.
- **•** Sony ne peut en aucun cas être tenu responsable de pertes financières, de pertes de bénéfices ou de réclamations de tiers résultant de l'utilisation de ce logiciel.
- **•** En cas de défaut de fabrication, la responsabilité de Sony sera seulement limitée au remplacement de la marchandise défectueuse.
- **•** Ce logiciel est uniquement destiné à être utilisé avec le matériel requis.
- **•** Sony se réserve le droit de modifier les spécifications du logiciel sans préavis.

Program © 2000 Sony Corporation Documentation © 2002 Sony Corporation

## **Table des matières**

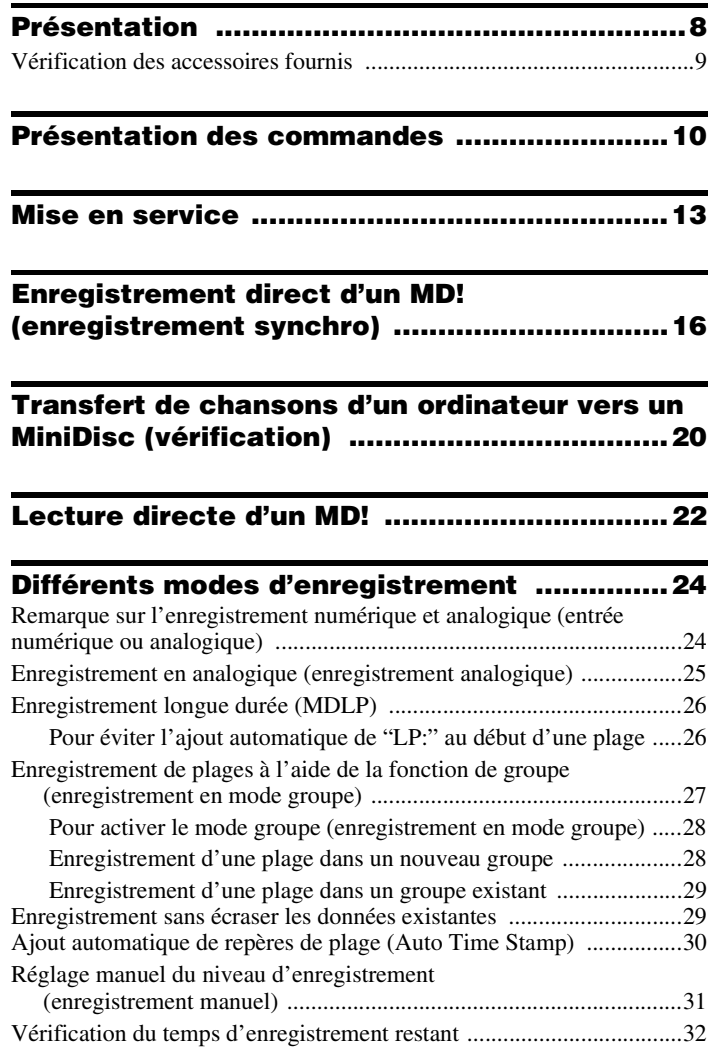

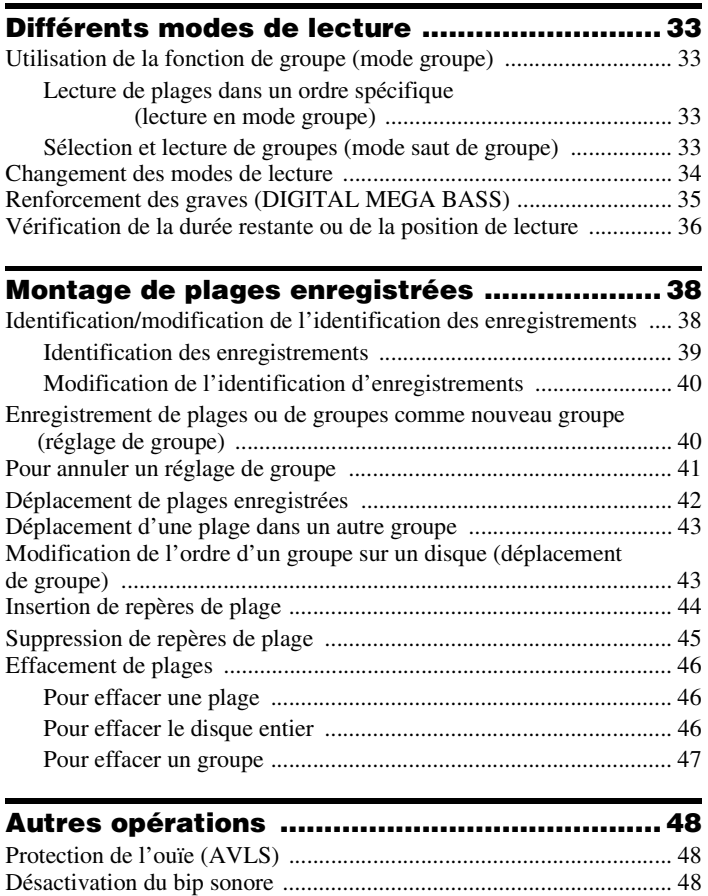

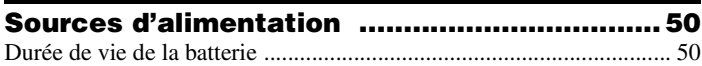

[Verrouillage des commandes \(HOLD\) ................................................ 49](#page-48-0)

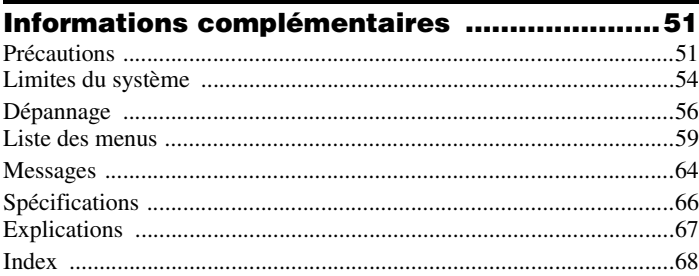

## <span id="page-7-0"></span>**Présentation**

## **Fonctionnalités du lecteur de MD Walkman**

Cet appareil permet de transférer aisément des fichiers audio numériques de votre ordinateur vers le MiniDisc et de les emporter partout.

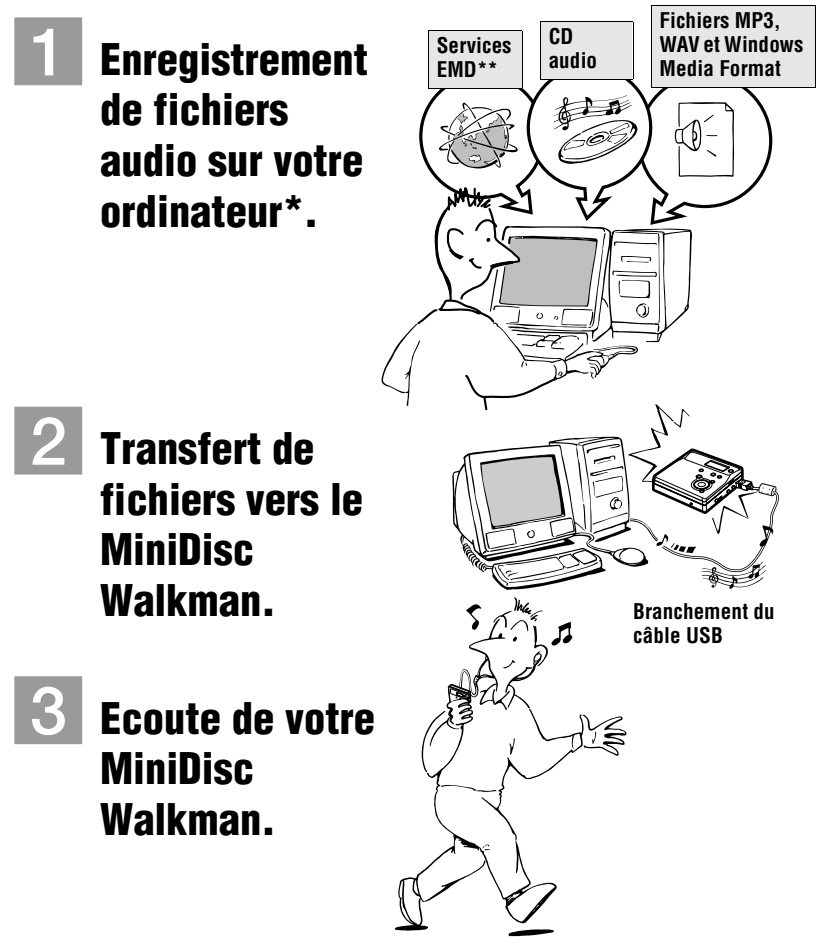

\* "OpenMG", une technologie de protection du copyright conforme aux spécifications SDMI (Secure Digital Music Initiative), permet d'enregistrer ou de lire des données musicales numériques tout en protégeant les privilèges de droits d'auteur de ses détenteurs. \*\* EMD n'est disponible que dans certaines parties du monde.

- <span id="page-8-0"></span>**•** L'enregistrement de musique est limité à l'usage privé uniquement. L'utilisation de musique au-delà de cette limitation nécessite l'autorisation des détenteurs de copyright.
- **•** Sony n'est pas responsable des fichiers musicaux non enregistrés sur votre ordinateur en raison d'un échec d'enregistrement depuis un CD ou un téléchargement de musique.

#### **Remarques sur l'utilisation**

L'enregistrement risquerait de ne pas se dérouler correctement ou les données enregistrées pourraient être perdues si :

- vous enlevez le disque de l'enregistreur, débranchez l'adaptateur secteur de l'enregistreur ou le câble USB pendant la lecture ou l'écriture de données.
- le disque que vous utilisez a été exposé à de l'électricité statique ou à des émissions électriques.

## **Vérification des accessoires fournis**

#### **Accessoires fournis**

Batterie rechargeable NiMH NC-WMAA (1) Adaptateur secteur (1) Casque/écouteurs avec télécommande (1) Câble optique (1) Câble USB (1) Housse de transport pour batterie (1) Etui de transport pour batterie rechargeable (modèle pour l'Europe uniquement) (1)  $CD-ROM (1)*$ 

∗ Ne lisez pas un CD-ROM dans un lecteur CD audio.

## <span id="page-9-0"></span>**Présentation des commandes**

## **L'enregistreur**

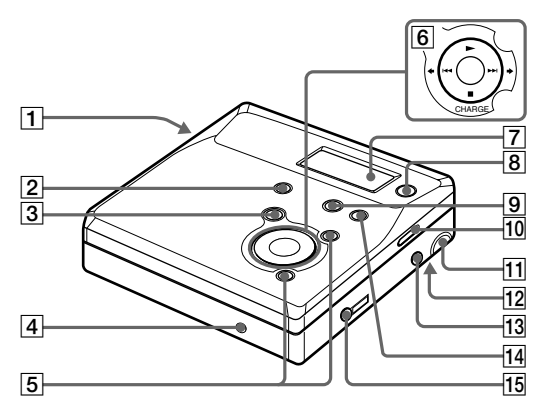

- **T** Touche OPEN
- **2** Touche END SEARCH
- $\boxed{3}$  Touche II (pause)
- **4** Prise DC IN 3V
- $\overline{5}$  Touche VOL +/-La touche VOL + possède un point tactile.
- $\boxed{6}$  Touche  $\blacktriangleright$  (lecture) La touche  $\rightharpoondown$  possède un point tactile. Touches ./> (recherche/AMS) Touche ■ (arrêt)/CHARGE
- G Fenêtre d'affichage
- **B** Touche GROUP/CANCEL
- **9** Touche T MARK/REC
- 10 Commutateur HOLD
- **T1** Prise de connexion USB
- 12 Compartiment à pile
- 13 Prise LINE IN (OPTICAL)
- 14 Touche MENU/ENTER
- **15** Prise  $\bigcap$  (casque/écouteurs)

## **Fenêtre d'affichage de l'enregistreur**

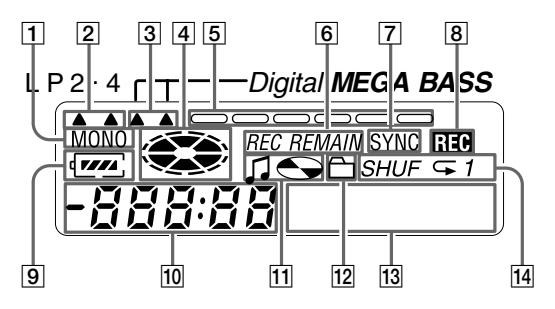

- **1** Indicateur MONO (monaural)
- B Indicateur du mode de lecture LP
- 3 Indicateur Mega Bass
- **4** Indicateur de disque Indique si le disque tourne pour l'enregistrement, la lecture ou le montage d'un MD.
- **5** Indicateur de niveau Indique le niveau du volume du MD en cours de lecture ou d'enregistrement.
- **6** Indicateur REC REMAIN/REMAIN (temps/plages restants) Indique la durée restante de la plage, la durée restante du MD ou le nombre de plages restantes.
- G Indicateur SYNC (enregistrement synchronisé)
- **8** Indicateur REC S'allume pendant l'enregistrement. Clignote lorsque l'enregistreur est en mode de veille d'enregistrement.
- **9** Indicateur de batterie Indique l'état approximatif de la batterie.
- 10 Affichage de la durée
- **T1** Indicateur de titre de disque/plage S'allume pendant l'identification d'un disque ou d'une plage.
- 12 Indicateur de groupe S'allume lorsque le mode groupe est activé.
- 13 Affichage d'information par caractères Affiche les titres de disque et de plage, les messages d'erreur, les numéros de plage, etc.
- 14 Indication du mode de lecture Indique le mode de lecture du MD.

## **Casque/écouteurs avec télécommande**

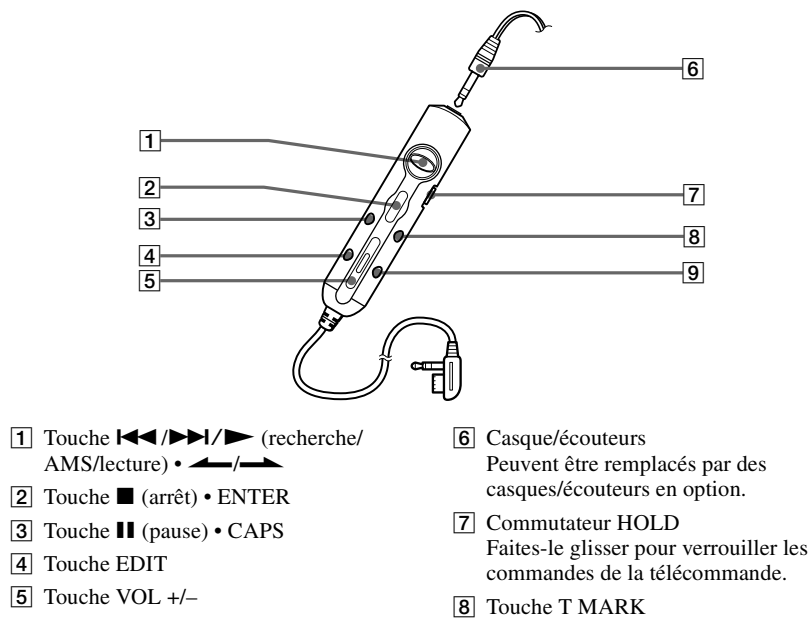

**9** Touche DELETE

## <span id="page-12-0"></span>**Mise en service**

Chargez la batterie avant usage. Même si elle n'est pas chargée, vous pouvez utiliser l'enregistreur aussi longtemps que l'adaptateur secteur est connecté.

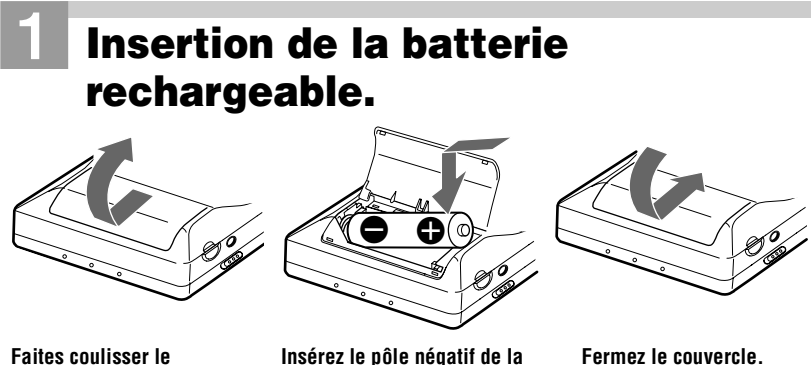

**couvercle du compartiment à pile pour l'ouvrir.**

**Insérez le pôle négatif de la batterie rechargeable en premier.**

#### **Utilisation de la pile sèche**

Insérez une pile sèche alcaline LR6 (format AA) (non fournie) au lieu de la batterie rechargeable.

## <span id="page-13-0"></span>2**Chargement de la batterie rechargeable.**

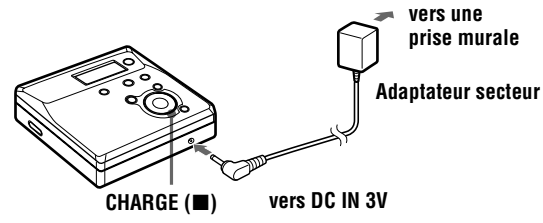

#### 1 **Raccordez l'adaptateur secteur à DC IN 3V.**

#### 2 **Appuyez sur CHARGE (**x**).**

La "charge" clignote,  $\Box$  apparaît dans la fenêtre d'affichage et la charge démarre. Une fois la charge terminée, l'indicateur de batterie disparaît. La charge d'une batterie complètement déchargée dure environ 3 heures.

#### 3 **Débranchez l'adaptateur secteur.**

#### *Remarque*

Il se peut que l'indication "Charging" dans la fenêtre d'affichage ne clignote pas immédiatement après avoir appuyé sur CHARGE ( $\blacksquare$ ) à l'étape  $\Omega$ . Elle commencera toutefois à clignoter au bout d'environ 3 minutes, et la charge commencera.

## 3**Connexions et déverrouillage de la commande.** 1 **Raccordez le casque/les écouteurs**   $\mathsf{a}$ vec télécommande à  $\Omega$ . 2 **Faites coulisser HOLD dans le sens opposé à la flèche (**.**) pour déverrouiller les commandes. HOLD Raccordez**

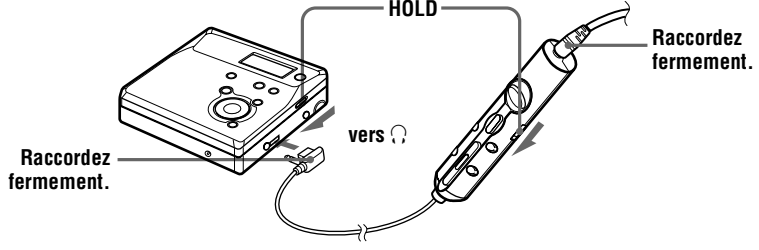

#### *Remarques*

- **•** N'utilisez pas l'enregistreur pour recharger une batterie autre que celle fournie ou celle conçue pour cet appareil (NC-WMAA).
- **•** Bien que la batterie puisse chauffer pendant la charge, il n'existe aucun danger.
- **•** Utilisez l'adaptateur secteur fourni.
- **•** Si vous rechargez la batterie pour la première fois ou si vous ne l'avez pas utilisé pendant une période prolongée, elle est susceptible de ne pas se charger à sa capacité maximale. Il s'agit d'une caractéristique normale. Après avoir utilisé et rechargé la batterie quelque fois, elle retrouvera sa capacité de charge normale.
- **•** Lorsque l'autonomie d'une batterie complètement rechargée n'atteint que la moitié de la durée de vie normale, remplacezla.
- **•** Si vous n'utilisez pas l'enregistreur pendant une longue période, débranchez l'adaptateur secteur de la prise murale.
- **•** Si, au cours de l'opération, l'enregistreur s'arrête et affiche "LoBATT" à l'écran, rechargez la batterie. Vous devriez pouvoir utiliser l'enregistreur peu après l'affichage de "LoBATT". Toutefois, si vous utilisez l'enregistreur jusqu'à épuisement complet de la batterie, vous ne pourrez plus recharger la batterie. Si c'est le cas, enlevez la batterie de l'enregistreur et rintroduisez-là avant de recharger.
- **•** Notez les points suivants lors de la charge de la batterie :
	- —Si vous appuyez sur ■/CHARGE immédiatement après la charge, celle-ci recommence. Dans ce cas, rappuyez sur  $\blacksquare/$ CHARGE pour arrêter la charge, la batterie étant déjà complètement chargée.
	- —La charge cesse lorsque vous essayez d'utiliser l'enregistreur pendant cette opération.

### **Durée de vie de la batterie/pile**

Pour plus d'informations, reportez-vous à ["Durée de vie de la batterie" \(page 50](#page-49-0)).

#### **Lors de l'enregistrement**

(Unité : heures approx.)

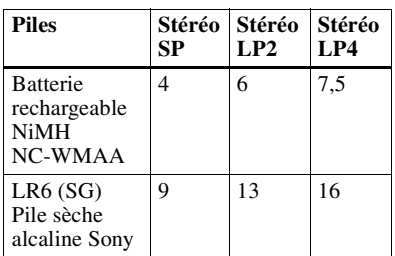

#### **Lors de la lecture**

(Unité : heures approx.)

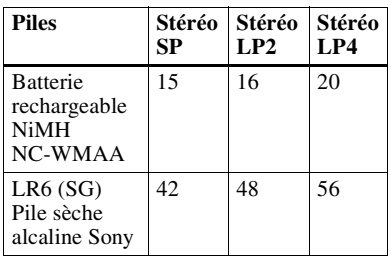

## <span id="page-15-0"></span>**Enregistrement direct d'un MD! (enregistrement synchro)**

Ce chapitre explique la procédure de base d'enregistrement digital en utilisant un câble optique connecté à un lecteur de CD, une TV digitale ou tout autre équipement digital. (Pour de plus amples informations, voir ["Limites du système" \(page 54\)](#page-53-0).) Pendant l'enregistrement synchronisé, l'enregistrement débute et s'arrête en synchronisation avec la source numérique. Des rerpères de plage sont insérés partout où ils apparaissent dans la source sonore. Il est recommandé d'utiliser l'adaptateur secteur lors de l'enregistrement.

Pour enregistrer à partir d'une source analogique, comme une platine à cassettes ou une radio, reportez-vous à ["Enregistrement en analogique \(enregistrement analogique\)"](#page-24-0) [\(page 25\).](#page-24-0)

Pour enregistrer à partir du mode groupe, voi[r "Enregistrement de plages à l'aide de la](#page-26-0)  [fonction de groupe \(enregistrement en mode groupe\)" \(page 27](#page-26-0)).

## 1**Introduction d'un MD.**

## **(Utilisez un MD enregistrable pour l'enregistrement)**

- 1 **Appuyez sur OPEN pour ouvrir le couvercle.**
- 2 **Introduisez un MD étiquette vers l'avant et appuyez sur le couvercle pour le fermer.**

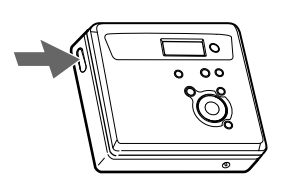

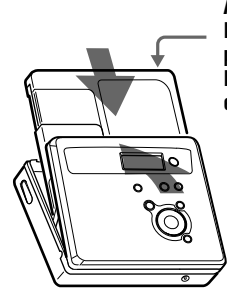

**Assurez-vous que l'onglet de protection contre l'enregistrement est fermé.**

<span id="page-16-0"></span>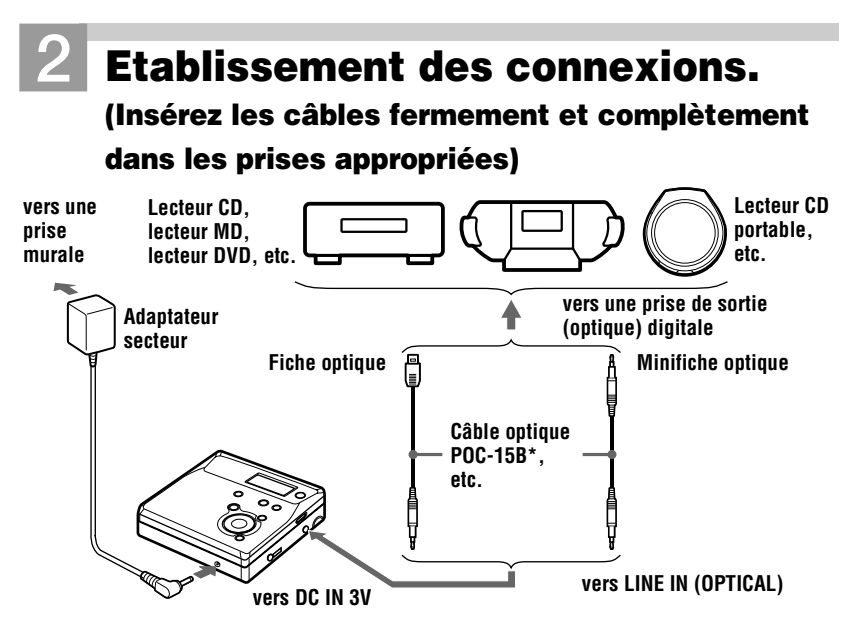

∗ Voir ["Accessoires en option" \(page 66\)](#page-65-0)

## 3**Enregistrement d'un MD.**

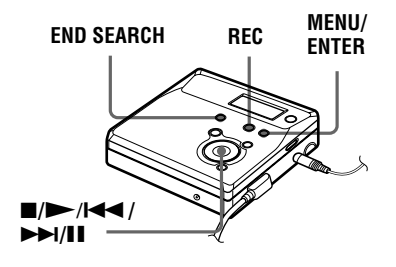

1 **Appuyez sur MENU pendant que l'enregistreur est à l'arrêt.**

Les options de menu apparaissent dans la fenêtre d'affichage.

2 **Appuyez plusieurs fois sur** .**ou sur**  .**jusqu'à ce que "SYNC-R" clignote dans la fenêtre d'affichage, puis appuyez sur ENTER.**

- 3 **Appuyez plusieurs fois sur** .**ou sur**  > **jusqu'à ce que "ON"clignote dans la fenêtre d'affichage, puis appuyez sur ENTER.**
- **4) Appuyez simultanément sur**  $\rightarrow$  **et sur REC.**

L'enregistreur se met en mode pause puis en mode de veille pour l'enregistrement.

5 **Démarrez la lecture de la source à enregistrer.**

L'enregistreur démarre automatiquement l'enregistrement dès réception du son de lecture.

#### <span id="page-17-0"></span>**Pour arrêter l'enregistrement, appuyez sur ■.**

Une pression sur  $\blacksquare$  pour arrêter entraîne la mise hors tension automatique de l'enregistreur après 10 secondes environ (en cas d'utilisation de la batterie sèche ou de la batterie rechargeable) ou 3 minutes environ (en cas d'utilisation d'un adaptateur secteur).

#### **Pour annuler l'enregistrement synchronisé**

Appuyez plusieurs fois sur  $\blacktriangleright$   $\blacktriangleleft$  ou sur  $\blacktriangleright$  jusqu'à ce que "OFF" clignote dans la fenêtre d'affichage [3](#page-16-0), puis appuyez sur ENTER.

#### *Remarque*

**Si vous enregistrez sur un disque précédemment enregistré, l'enregistreur est réglé pour écraser l'entièreté du contenu du disque. Si vous voulez démarrer la copie après le contenu existant, respectez la procédure ["Enregistrement sans écraser les données](#page-28-0)  [existantes" \(page 29\)](#page-28-0) avant l'étape [3](#page-16-0), ["Enregistrement d'un MD." \(page 17\)](#page-16-0).**

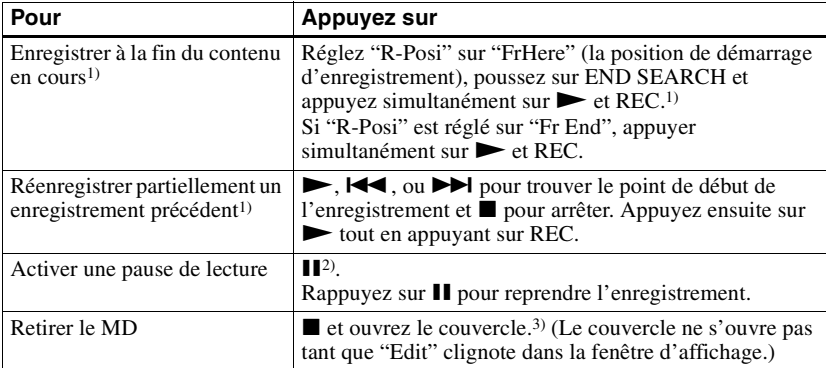

1) Régler "R-Posi" sur "Fr End" fait toujours démarrer l'enregistrement à la fin de l'enregistrement précédent sans devoir pousser sur le bouton END SEARCH [\(page 29\)](#page-28-0)

<sup>2)</sup> Un repère de plage est ajouté à l'endroit où vous rappuyez sur  $\prod$  pour reprendre l'enregistrement alors que le mode pause est activé ; par conséquent, le reste de la plage sera compté comme nouvelle plage.

3) Si vous ouvrez le couvercle alors que "R-Posi" est réglé sur "FrHere", le prochain enregistrement commencera au début du disque suivant. Vérifiez le point de début de l'enregistrement dans la fenêtre d'affichage.

#### *Si l'enregistrement ne démarre pas*

- **•** Assurez-vous que l'enregistreur n'est pas verrouillé ([page 14,](#page-13-0) [49\)](#page-48-0).
- **•** Assurez-vous que le MD n'est pas protégé contre l'enregistrement [\(page 52\).](#page-51-0)
- **•** Il est impossible de réenregistrer des MD préenregistrés.

#### **Le système DSP TYPE-R développé pour ATRAC**

"TYPE-R" est une spécification Sony de haut niveau utilisée dans le DSP (Digital Signal Processor – Traitement du signal numérique). qui est au centre du son du MiniDisc. Cette technologie permet de doubler la capacité de traitement des signaux de l'enregistreur MiniDisc par rapport aux modèles MiniDisc Walkman précédents, pour obtenir une qualité sonore proche de celle des platines MiniDisc.

Cet appareil n'est compatible avec la fonction "TYPE-R" que pendant l'enregistrement ou la lecture en mode stéréo normal (ou monaural). Il ne prend pas en charge cette fonction en mode MDLP ou pendant la vérification, à l'aide de l'OpenMG Jukebox, des données audio à partir de l'ordinateur en mode stéréo normal (ou monaural).

#### *Remarques*

- **•** La fonction de pause de lecture ne peut pas être activée ou désactivée manuellement pendant l'enregistrement synchronisé. Appuyez sur  $\blacksquare$  pour arrêter l'enregistrement.
- **•** Ne modifiez pas le réglage SYNC-R pendant l'enregistrement. L'enregistrement risquerait de ne pas se dérouler correctement.
- **•** Même lorsque la source sonore est vierge, il peut arriver parfois que l'enregistrement ne se mette pas en pause automatiquement lors de l'enregistrement synchronisé en raison des interférences émises par la source sonore.
- **•** Si une portion silencieuse est rencontrée pendant 2 secondes environ en cours d'enregistrement synchronisé au départ d'une source autre qu'un CD ou un MD, un nouveau repère de plage est automatiquement ajouté là où se termine la portion silencieuse.
- **•** Il est impossible de modifier le mode d'enregistrement en cours d'enregistrement.
- **•** "Saving" ou "Edit" clignote pendant que les données relatives à l'enregistrement (points de début et de fin de la plage, etc.) sont enregistrées. Pendant que cette indication clignote dans la fenêtre d'affichage, ne déplacez pas l'enregistreur, ne tournez pas la molette et ne débranchez pas la source d'alimentation.
- **•** Le couvercle ne s'ouvre pas tant que "Edit" ne disparaît pas de la fenêtre d'affichage.
- **•** Si une coupure d'alimentation se produit (par exemple, si vous retirez la pile, si elle devient faible ou si l'adaptateur secteur est débranché) en cours d'enregistrement ou de montage, ou pendant que "Edit" apparaît dans la fenêtre d'affichage, il sera impossible d'ouvrir le couvercle tant que l'alimentation ne sera pas rétablie.
- **•** Vous ne pouvez réaliser un enregistrement numérique que via une sortie de type optique.
- **•** Si vous enregistrez à partir d'un lecteur CD portable, mettez-le en mode pause, puis lancez la procédure d'enregistrement sur l'enregistreur.
- **•** Notez les points suivants lors de l'enregistrement à partir d'un lecteur CD portable :
	- —La sortie numérique est parfois désactivée sur certains lecteurs CD portables lorsqu'ils ne sont pas branchés sur le secteur. Dans ce cas, branchez l'adaptateur secteur au lecteur CD portable et utilisez-le sur secteur comme source d'alimentation.
	- —Sur certains lecteurs CD portables, la sortie optique n'est peut-être pas disponible lors de l'utilisation d'une fonction anti-saut (par ex., ESP\* ou G-PROTECTION). Dans ce cas, désactivez la fonction anti-saut.
	- ∗ Electronic Shock Protection (protection électronique contre les chocs)

## .<br>ت

- **•** Au cours d'un enregistrement synchronisé, si aucun son n'est transmis par le lecteur pendant plus de 3 secondes, l'enregistreur passe automatiquement en mode de veille. Lorsque le lecteur transmet à nouveau des sons, l'enregistreur reprend l'enregistrement synchronisé. Si l'enregistreur reste en mode de veille pendant plus de 5 minutes, il s'arrête automatiquement.
- **•** Pour un enregistrement plus long, respectez l'étape [1](#page-28-0) de ["Enregistrement longue durée](#page-25-0)  [\(MDLP\)" \(page 26\)](#page-25-0) pour sélectionner le mode d'enregistrement, puis lancez la procédure d'enregistrement synchronisé.
- **•** LINE IN (OPTICAL) : cette prise sert à la fois d'entrée numérique et analogique. L'enregistreur reconnaît automatiquement le type de câble et permute entre l'entrée numérique ou analogique.
- **•** Le niveau d'enregistrement est réglé automatiquement. Pour régler le niveau manuellement, reportez-vous à ["Réglage](#page-30-0)  [manuel du niveau d'enregistrement](#page-30-0)  [\(enregistrement manuel\)" \(page 31\).](#page-30-0)
- **•** Vous pouvez contrôler le son pendant l'enregistrement. Branchez le casque/les écouteurs avec la télécommande sur  $\Omega$  et réglez le volume en appuyant sur VOL +/– Cela n'affecte pas le niveau d'enregistrement.

## <span id="page-19-0"></span>**Transfert de chansons d'un ordinateur vers un MiniDisc (vérification)**

## 1**Installation du logiciel fourni OpenMG Jukebox sur votre ordinateur.**

Pour plus d'informations, reportez-vous au Mode d'emploi de l'OpenMG Jukebox.

#### *Remarque*

Quand vous branchez l'enregistreur à votre ordinateur pour la première fois, assurez-vous d'installer le "logiciel OpenMG Jukebox" et "le pilote Net MD" à partir du CD-ROM fourni. Si l'OpenMG Jukebox a déjà été installé, vous devez installer le pilote pour le Net MD avant de brancher l'enregistreur à votre ordinateur. Si vous branchez l'enregistreur à votre ordinateur sans d'abord installer le pilote Net MD, l'enregistreur ne fonctionnera pas correctement.

## 2**Etablissement des connexions.**

Pour plus d'informations, reportez-vous au Mode d'emploi de l'OpenMG Jukebox.

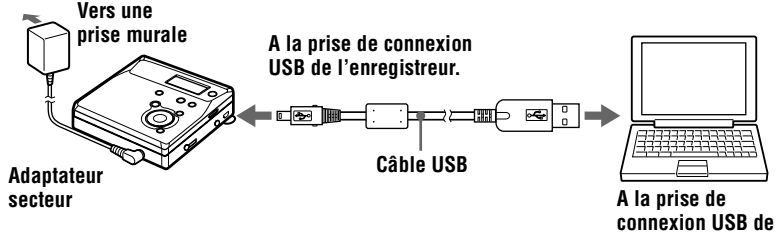

1 **Introduisez un disque dans l'enregistreur.**

2 **Insérez la batterie complètement chargée dans l'enregistreur.**

- 3 **Raccordez l'adaptateur secteur à l'enregistreur.**
- 4 **Ouvrez le panneau de la prise de connexion USB et branchez l'enregistreur sur votre ordinateur à l'aide du câble USB fourni.**

**votre ordinateur.**

#### *Remarques*

- **•** Assurez-vous de brancher l'adaptateur secteur à l'enregistreur et à une prise murale.
- **•** Cet enregistreur est compatible USB 2.0 Full Speed (auparavant USB 1.1).
- **•** L'utilisation de cet enregistreur avec un concentrateur USB ou un câble d'extension USB n'est pas garantie. Assurez-vous d'utiliser la câble USB pour la connexion.
- **•** Connectez seulement un enregistreur de MD à votre ordinateur. Si plus d'un enregistreur est connecté, le déroulement normal n'est pas garanti.

## 3**Enregistrement des données audio vers OpenMG Jukebox.**

Pour plus d'informations, reportez-vous au Mode d'emploi OpenMG Jukebox.

La fenêtre d'affichage de l'enregistreur apparaît comme illustré ci-dessous lorsque l'appareil est raccordé à l'ordinateur.

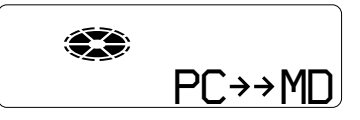

## 4**Transfert de fichiers musicaux vers l'enregistreur (vérification).**

Pour plus d'informations, reportez-vous au Mode d'emploi OpenMG Jukebox.

#### *Remarques*

- **•** Seuls les boutons de l'enregistreur VOL +/– et le contrôle VOL +/– de la télécommande peuvent être utilisés quand l'enregistreur est branché sur l'ordinateur.
- **•** Ne faites pas vibrer et ne donnez pas de coup sur l'enregistreur, et ne débranchez pas l'adaptateur secteur ou le câble USB pendant la vérification d'une plage. Cela pourrait causer la perte des données enregistrées jusque là.
- **•** Alors que l'enregistreur est connecté à votre ordinateur, le couvercle ne peut être ouvert pendant les opérations de montage.

## <span id="page-21-0"></span>**Lecture directe d'un MD!**

## 1**Introduction d'un MD.**

1 **Appuyez sur OPEN pour ouvrir le couvercle.**

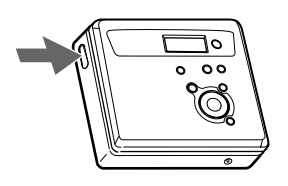

2 **Introduisez un MD étiquette vers l'avant et appuyez sur le couvercle pour le fermer.**

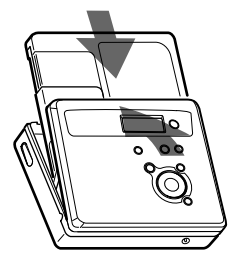

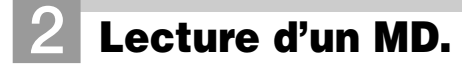

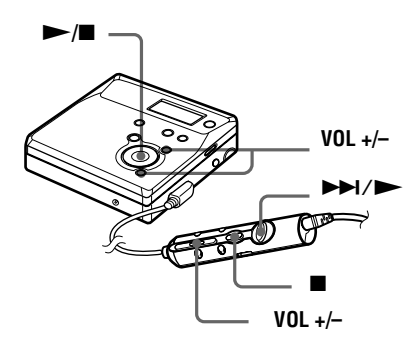

#### **1)** Appuyez sur  $\rightarrow$  (actionnez le levier  $vers \rightarrow M / \rightarrow h$ .

Un bref bip sonore se fait entendre dans le casque/les écouteurs.

#### 2 **Appuyez sur VOL +/– pour régler le volume.**

Le volume est indiqué dans la fenêtre d'affichage.

#### **Pour arrêter la lecture, appuyez sur**  $\blacksquare$ **.**

Un long bip sonore se fait entendre dans le casque/les écouteurs.

Si vous appuyer sur  $\blacksquare$  à partir de l'enregistreur ou sur  $\blacksquare$  à partir de la télécommande pour arrêter, l'enregistreur s'éteindra automatiquement en 10 secondes (si vous utilisez la batterie sèche ou la batterie rechargeable) ou en 3 minutes environ (en cas d'utilisation d'un adaptateur secteur). La lecture commence au point où vous l'avez arrêtée la dernière fois. Pour commencer la lecture au début de la première plage, appuyez et maintenez  $\blacktriangleright$  de l'enregistreur pendant au moins 2 secondes, ou tournez et maintenez la commande vers  $\blacktriangleright$ / $\blacktriangleright$  de la télécommande pendant au moins 2 secondes.

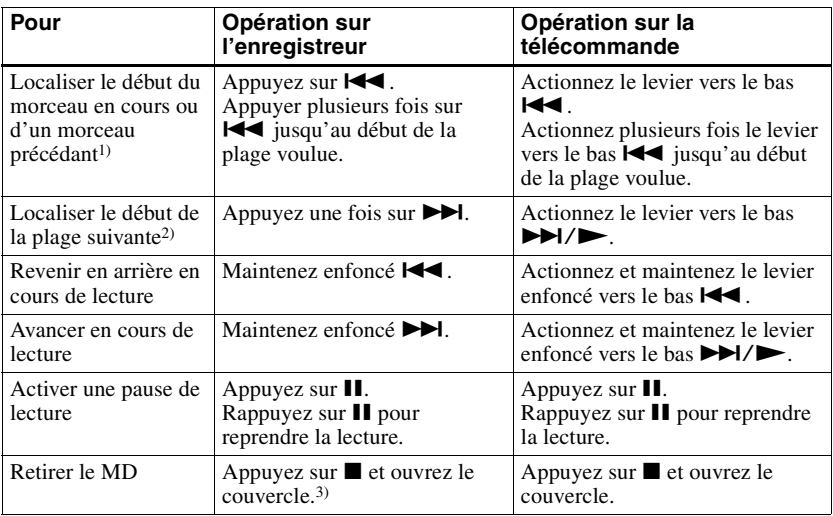

<sup>1)</sup> Si vous appuyez deux fois sur  $\blacksquare$  pendant la première plage du disque, l'enregistreur retourne au début de la dernière plage du disque.

- <sup>2)</sup> Si vous appuyez sur  $\blacktriangleright$  pendant la dernière plage du disque, l'enregistreur retourne au début de la première plage du disque.
- 3) Si vous ouvrez le couvercle, le point de début de lecture passe au début de la première plage.

#### *Si la lecture ne démarre pas*

Assurez-vous que l'enregistreur n'est pas verrouillé ([page 14,](#page-13-0) [49\)](#page-48-0).

#### *Suppression des sauts du son (G-PROTECTION)*

La fonction G-PROTECTION a été développée pour offrir un niveau de résistance aux chocs plus élevé que celui des lecteurs existants.

#### *Remarque*

Le son peut sauter dans les conditions suivantes :

- **•** l'enregistreur reçoit des chocs continus en permanence.
- **•** lecture d'un MiniDisc griffé ou sale.

#### Ö.

- **•** Le mode de lecture permute automatiquement (stéréo, LP2 stéréo, LP4 stéréo, ou monaural).
- **•** Pour ne lire que les plages d'un groupe spécifique, reportez-vous à ["Utilisation de la](#page-32-0)  [fonction de groupe \(mode groupe\)" \(page 33\)](#page-32-0).

#### *Remarque*

Si l'un des points suivants se présente pendant un enregistrement, le couvercle ne peut être ouvert avant que l'appareil soit à nouveau mis sous-tension :

- **•** La batterie est retirée.
- **•** L'adaptateur secteur est débranché.
- **•** La pile s'épuise.

### <span id="page-23-0"></span>**Remarque sur l'enregistrement numérique et analogique (entrée numérique ou analogique)**

La prise d'entrée de cet enregistreur fonctionne à la fois comme prise d'entrée numérique et analogique. Raccordez l'enregistreur à un lecteur CD ou à un enregistreur à cassettes via l'entrée numérique (optique) ou analogique (ligne). Reportez-vous à ["Enregistrement](#page-15-0)  [direct d'un MD! \(enregistrement synchro\)" \(page 16](#page-15-0)) pour enregistrer via une entrée numérique (optique) et à ["Enregistrement en analogique \(enregistrement analogique\)"](#page-24-0) [\(page 25\)](#page-24-0) pour enregistrer via une entrée analogique (ligne).

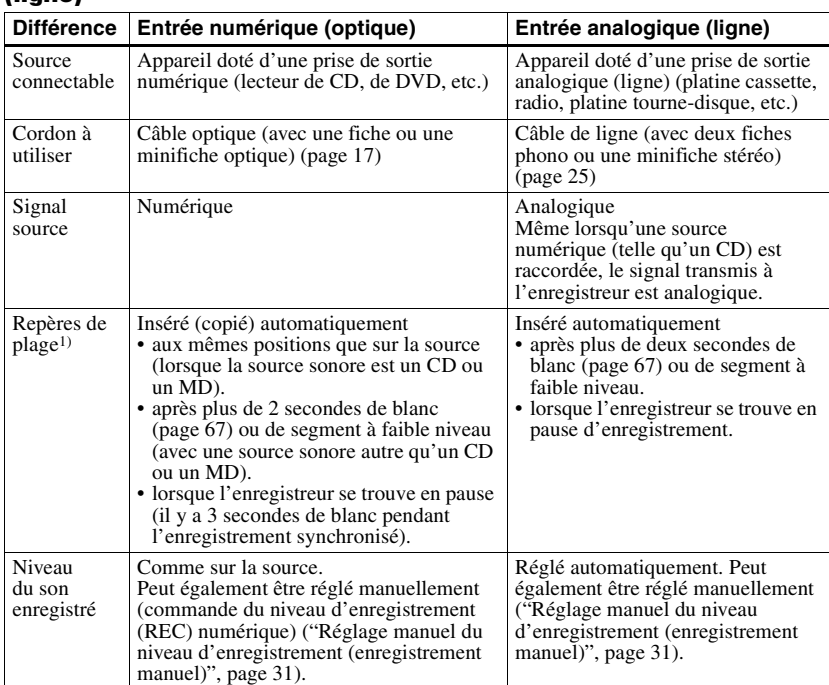

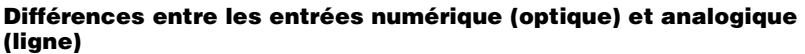

1) Vous pouvez supprimer les repères inutiles après l'enregistrement. [\("Suppression de repères de plage",](#page-44-0)  [page 45\)](#page-44-0).

#### *Remarque*

Il se peut que des repères de plage ne soient pas copiés correctement :

- **•** lorsque vous enregistrez à partir de certains lecteurs CD ou multidisques via une entrée numérique (optique).
- **•** lorsque la source se trouve en mode aléatoire ou programmé et que vous enregistrez via une entrée numérique (optique). Dans ce cas, réglez la source en mode de lecture normale.
- **•** lors de l'enregistrement de programmes audio diffusés en format numérique (par exemple, à partir d'une TV numérique) via l'entrée numérique (optique).

### <span id="page-24-0"></span>**Enregistrement en analogique (enregistrement analogique)**

Le son sera envoyé depuis l'équipement connecté sous la forme d'un signal analogique, mais sera enregistré numériquement sur le disque. Pour raccorder une source sonore, un câble de ligne en option est indispensable. Lors du branchement du câble, veillez à insérer fermement les connecteurs.

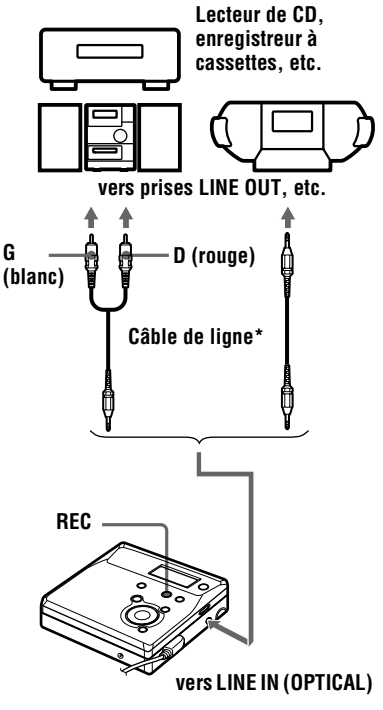

∗ Utilisez les cordons de connexion sans atténuateur. Pour établir la connexion à un lecteur CD portable équipé d'une miniprise stéréo, utilisez le cordon de connexion RK-G136. Pour plus d'informations sur les cordons de connexion, reportez-vous à [\("Accessoires](#page-65-0)  [en option", page 66\).](#page-65-0)

Appuyez simultanément sur let sur REC.

REC s'allume dans la fenêtre d'affichage et l'enregistrement démarre.

**2** Démarrez la lecture de la source à enregistrer.

> Pour d'autres opérations d'enregistrement, reportez-vous à ["Enregistrement direct d'un MD!](#page-15-0)  [\(enregistrement synchro\)" \(page 16\)](#page-15-0).

## .<br>ت

LINE IN (OPTICAL) : cette prise sert à la fois d'entrée numérique et analogique. L'enregistreur reconnaît automatiquement le type de câble et permute entre l'entrée numérique ou analogique.

#### *Remarque*

Si vous suspendez temporairement un enregistrement en appuyant sur II, un repère de plage est ajouté à l'endroit où vous rappuyez sur II pour reprendre l'enregistrement. Celui-ci se poursuit à partir d'une nouvelle plage.

## <span id="page-25-0"></span>**Enregistrement longue durée (MDLP)**

Sélectionnez chaque mode d'enregistrement en fonction de la durée d'enregistrement désirée.

L'enregistrement stéréo est possible à 2 (LP2) ou 4 (LP4) fois la durée d'enregistrement normale (stéréo). L'enregistrement monaural à 2 fois la vitesse d'enregistrement normale est également possible.

**Les MD enregistrés en mode monaural, LP2 ou LP4 ne peuvent être lus que sur des lecteurs ou enregistreurs de MD disposant d'un mode de lecture monaural, LP2 ou LP4**.

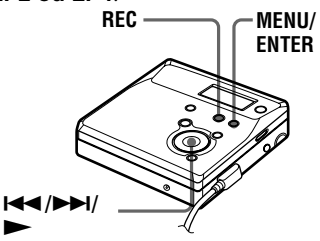

**1** Appuyez sur MENU pendant que l'enregistreur est à l'arrêt.

- **2** Appuyez plusieurs fois sur  $\blacktriangleleft$  ou sur  $\blacktriangleright$  jusqu'à ce que "R-MODE" clignote dans la fenêtre d'affichage, puis appuyez sur ENTER.
- **3** Appuyez plusieurs fois sur  $\blacktriangleleft$  ou sur  $\blacktriangleright$  pour sélectionner le mode d'enregistrement désiré, puis appuyez sur ENTER.

Chaque pression sur  $\blacktriangleright$  ou  $\blacktriangleright$ entraîne la modification du contenu de la fenêtre d'affichage comme suit :

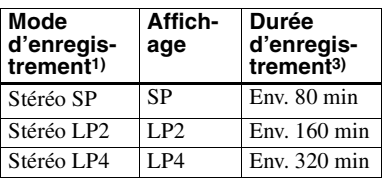

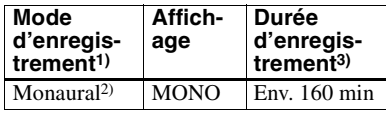

- 1) Pour une meilleure qualité sonore, enregistrez en mode stéréo normal (SP) ou en mode stéréo LP2.
- 2) Si vous enregistrez une source stéréo en mode monaural, le son des canaux gauche et droit sera mixé.
- 3) En cas d'utilisation d'un MD enregistrable de 80 minutes.
- **4** Appuyez simultanément sur let sur REC.
- **5** Activez la lecture de la source audio.

#### **Pour arrêter l'enregistrement, appuyez sur**  $\blacksquare$ **.**

L'enregistreur conservera le réglage précédent du mode d'enregistrement lors du prochain enregistrement.

## **Pour éviter l'ajout automatique de "LP:" au début d'une plage**

Lorsque "LP:" est ajouté au début d'une plage, "LP:" s'affiche à chaque tentative de lecture ou de montage du disque sur un appareil qui ne prend pas en charge le mode MDLP. Cet écran permet de savoir si la lecture ou le montage de la plage est possible ou non sur l'appareil utilisé. L'enregistreur est réglé en usine pour ajouter "LP:" au début de chaque plage.

- **1** Appuyez sur MENU pendant que l'enregistreur est à l'arrêt.
- **2** Appuyez plusieurs fois sur  $\blacktriangleleft$  ou sur  $\blacktriangleright$  jusqu'à ce que "OPTION" clignote dans la fenêtre d'affichage, puis appuyez sur ENTER.
- **3** Appuyez plusieurs fois sur  $\blacktriangleleft$  ou  $\sum$  jusqu'à ce que "LPStmp" clignote dans la fenêtre d'affichage, puis appuyez sur ENTER.

<span id="page-26-0"></span>**4** Appuyez plusieurs fois sur  $\blacktriangleleft$  ou  $\blacktriangleright$  jusqu'à ce que "OFF" clignote dans la fenêtre d'affichage, puis appuyez sur ENTER.

> Pour que "LP:" soit ajouté, sélectionnez "ON" à cette étape, puis appuyez sur la molette de sélection ENTER.

#### *Remarque*

"LP:" est ajouté aux plages vérifiées en mode LP stéréo à partir de votre ordinateur quel que soit le réglage de "LPStamp". Si vous voulez supprimer "LP:", respectez la procédure ["Modification de l'identification](#page-39-0)  [d'enregistrements" \(page 40\)](#page-39-0)

#### Ö.

- **•** Les composants audio prenant en charge les modes stéréo LP2 ou LP4 sont indiqués  $par\overline{MDLP}$  ou  $MDLP$ .
- **•** Si vous réglez l'enregistreur pour que "LP:" ne soit pas ajouté au début de la plage, vous pourrez entrer des noms de plage plus longs en utilisant la longueur totale de la chaîne de texte ["Modification de l'identification](#page-39-0)  [d'enregistrements" \(page 40\)](#page-39-0).
- **•** Le nouveau système DSP TYPE-R développé pour ATRAC (Adaptive TRansform Acoustic Coding) permet d'obtenir un son de haute qualité lors de l'enregistrement en mode SP stéréo (ou monaural) [\(page 18\).](#page-17-0)

#### **Remarques**

- **•** Il est recommandé d'utiliser l'adaptateur secteur pour les longs enregistrements.
- **•** Pendant l'enregistrement monaural d'une source sonore stéréo raccordée via une prise d'entrée numérique (optique), vous pouvez toujours contrôler le son enregistré en stéréo à l'aide des écouteurs ou du casque raccordé à la prise  $\langle \cdot \rangle$ .
- **•** Le son enregistré via une entrée numérique (optique) peut être contrôlé en stéréo par l'intermédiaire du casque/des écouteurs, etc.
- **•** Lors d'un enregistrement en mode LP4, un bruit momentané peut se produire en de très rares occasions avec certaines sources sonores. Ce phénomène est dû à la technologie numérique de compression audio spéciale qui autorise une durée d'enregistrement 4 fois supérieure à la normale. En cas de production de bruit, il est recommandé d'enregistrer en mode stéréo normal ou LP2 pour obtenir une meilleure qualité sonore.

### **Enregistrement de plages à l'aide de la fonction de groupe (enregistrement en mode groupe)**

#### **Définition de la fonction de groupe (mode groupe)**

Cette fonction permet de séparer les plages d'un disque en différents groupes pour la lecture, l'enregistrement et le montage.

### **Lorsque le mode groupe est désactivé.**

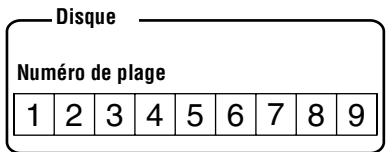

**Lorsque le mode groupe est activé.**

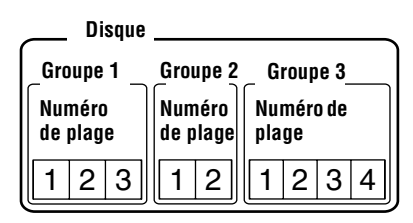

Cette fonction est pratique pour gérer plusieurs albums CD enregistrés en mode MDLP (stéréo LP2/stéréo LP4) sur un MD simple. Vous pouvez créer un maximum de 99 groupes sur un disque.

#### <span id="page-27-0"></span>**Mode d'enregistrement des informations de groupe**

Lors d'un enregistrement en mode groupe, les informations de groupe sont écrites dans la zone d'enregistrement du titre du disque.

Ces informations consistent en chaînes de texte écrites comme illustré dans l'exemple suivant.

#### **Zone d'enregistrement du titre du disque Exemple**

$$
\frac{0;Favorites//1-5;Rock//6-9;Pops//6}{0} \qquad \qquad
$$

- 1 **Titre du disque : "Favorites"**
- 2 **Nom de groupe pour les plages 1 à 5 : "Rock"**
- 3 **Nom de groupe pour les plages 6 à 9 : "Pops"**

Par conséquent, la chaîne de caractères cidessus s'affiche intégralement comme titre du disque si vous chargez un MD enregistré en mode groupe dans un système qui ne prend pas en charge le mode groupe, ou si vous tentez de modifier le contenu d'un disque sur un enregistreur dont le mode groupe est désactivé.

**Il est possible de changer la zone de caractères en ["Modification de](#page-39-0)  [l'identification d'enregistrements"](#page-39-0) respectant la procédure ["Identifica](#page-37-0)[tion/modification de l'identification](#page-37-0)  [des enregistrements" \(page 38\)](#page-37-0). Remarque : si vous réécrivez cette chaîne de caractères par erreur, vous pouvez être dans l'impossibilité d'utiliser la fonction de groupe de ce MD.**

#### *Remarques*

- **•** Le réglage de la fonction de groupe est mémorisé, même si vous éjectez le MD ou mettez l'enregistreur hors tension.
- **•** En mode groupe, l'enregistreur considère toutes les plages sans réglage de groupe comme faisant partie du dernier groupe du disque "GP --". Au sein d'un groupe, les plages apparaissent dans l'ordre du disque, et non dans l'ordre au sein du groupe.

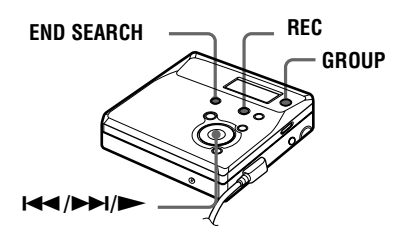

### **Pour activer le mode groupe (enregistrement en mode groupe)**

Pour enregistrer des plages en mode groupe, vous devez d'abord activer le mode groupe avant de commencer l'enregistrement.

**1** Appuyez sur GROUP pendant au moins 2 secondes.

" <sup>et</sup> "ct "GP ON" s'allument et le mode groupe est activé.

Pour annuler le mode groupe, rappuyez sur GROUP pendant au moins 2 secondes.

### **Enregistrement d'une plage dans un nouveau groupe**

- **•** Cette fonction ne peut être utilisée que sur l'enregistreur.
- **•** Activez le mode groupe.
- **1** Appuyez sur END SEARCH lorsque l'enregistreur est à l'arrêt.
- **2** Appuyez simultanément sur  $\blacktriangleright$  et sur REC.
- **3** Démarrez la lecture sur le lecteur source.

#### **Pour arrêter l'enregistrement**

Appuyez sur ■. Les données enregistrées jusqu'au moment de la pression sur  $\blacksquare$ sont entrées dans un nouveau groupe.

### <span id="page-28-0"></span>**Enregistrement d'une plage dans un groupe existant**

- **•** Cette fonction ne peut être utilisée que sur l'enregistreur.
- **•** Activez le mode groupe.
- **•** Introduisez un disque avec des réglages de groupe.

#### **1** Appuyez sur GROUP.

"  $\bigcap$ " clignote dans la fenêtre d'affichage et vous pouvez sélectionner un groupe directement (mode saut de groupe) [\(page 33\)](#page-32-0).

- **2** Dans les 5 secondes, appuyez à plusieurs reprises sur  $\blacktriangleleft$  ou  $\blacktriangleright$ jusqu'à l'affichage du groupe dans lequel enregistrer la plage.
- 

**3** Appuyez simultanément sur  $\triangleright$  et sur REC.

**4** Démarrez la lecture sur le lecteur source.

> La dernière plage enregistrée est ajoutée à la suite du contenu actuel.

#### *Remarques*

- **•** Même si "R-Posi" est réglé sur "FrHere", les plages récemment enregistrées sont insérées après les plages existantes dans le groupe spécifié sans écraser le contenu actuel.
- **•** Le mode saut de groupe est désactivé automatiquement à l'étape 2 en l'absence d'opération dans les 5 secondes. Pour poursuivre la procédure, recommencez l'étape 1.

#### ٣ö

Pour ajouter une plage en cours de lecture à un groupe, arrêtez la lecture de la plage, puis reprenez la procédure à partir de l'étape 3.

### **Enregistrement sans écraser les données existantes**

Pour éviter d'écraser le contenu existant d'un MD, respectez la procédure suivante. Toutes les nouvelles données seront alors enregistrées à la fin des données existantes. L'enregistreur est réglé en usine pour écraser les données existantes.

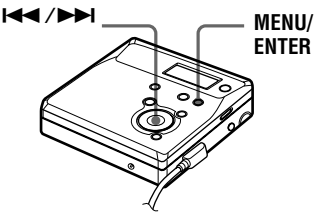

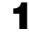

**1** Appuyez sur MENU pendant que l'enregistreur est à l'arrêt.

- **2** Appuyez sur  $\blacktriangleleft$  ou  $\blacktriangleright$  jusqu'à ce que "OPTION" clignote dans la fenêtre d'affichage, puis appuyez sur ENTER.
- $\mathbf 3$  Appuyez plusieurs fois sur  $\mathbf 1$  ou  $\blacktriangleright$  jusqu'à ce que "R-Posi" clignote dans la fenêtre d'affichage, puis appuyez sur ENTER.
- **4** Appuyez plusieurs fois sur  $\blacktriangleleft$  ou sur  $\blacktriangleright$  jusqu'à ce que "Fr End" clignote dans la fenêtre d'affichage, puis appuyez sur ENTER.

#### **Pour démarrer l'enregistrement au point actuel**

Sélectionnez "FrHere" à l'étape 4.

### ٠ö

Pour enregistrer provisoirement sans écraser le contenu actuel, appuyez sur END SEARCH avant le début de l'enregistrement. L'enregistrement commencera après la dernière plage, même si "R-Posi" est réglé sur "FrHere" (réglage d'usine). Le temps d'enregistrement restant sur le disque apparaît dans la fenêtre d'affichage lorsque vous appuyez sur END SEARCH.

#### <span id="page-29-0"></span>*Remarques*

- **•** Le réglage subsistera, même après la mise hors tension.
- **•** Si vous démarrez l'enregistrement alors que l'enregistreur se trouve en mode pause de lecture, l'enregistrement commencera à l'endroit de la pause, même quand "R-Posi" est réglé sur "Fr End".

### **Ajout automatique de repères de plage (Auto Time Stamp)**

Cette fonction permet d'ajouter automatiquement des repères de plage à intervalles spécifiés lors de l'enregistrement via le connecteur d'entrée analogique.

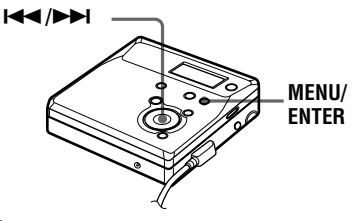

- **1** Pendant l'enregistrement ou la pause d'enregistrement, appuyez sur MENU.
- **2** Appuyez plusieurs fois sur  $\blacktriangleleft$  ou sur  $\blacktriangleright$  jusqu'à ce que "TimeMk" clignote dans la fenêtre d'affichage, puis appuyez sur ENTER.
- $3$  Appuyez plusieurs fois sur  $\blacktriangleleft$  ou  $\blacktriangleright$  jusqu'à ce que l'intervalle désiré clignote dans la fenêtre d'affichage, puis pressez ENTER. Sélectionnez l'un des intervalles suivants :

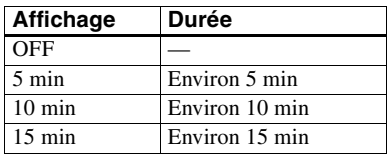

## **Pour annuler Auto Time Stamp**

Sélectionnez "OFF", puis appuyez sur ENTER à l'étape 3 ou arrêtez l'enregistrement.

#### **Utilisation d'Auto Time Stamp pour ajouter des repères de plage pendant l'enregistrement**

#### **Quand la durée d'enregistrement écoulée dépasse l'intervalle pour Auto Time Stamp :**

L'enregistreur ajoute des repères de plage à l'endroit où vous avez placé l'intervalle et à partir de ce point, l'enregistreur ajoute un repère de plage chaque fois que l'intervalle est écoulé.

Exemple : L'enregistrement compte déjà huit minutes alors que l'intervalle est de 5 minutes.

Un repère de plage sera ajouté au point 8 minutes (après le début de

l'enregistrement) et toutes les 5 minutes ensuite.

#### **Quand l'intervalle pour Auto Time Stamp dépasse la durée d'enregistrement écoulée :**

L'enregistreur ajoute un repère de plage quand l'intervalle Auto Time Stamp est écoulé.

Exemple : L'enregistrement compte seulement trois minutes alors que l'intervalle est de 5 minutes.

Un repère de plage sera ajouté au point 5 minutes (après le début de l'enregistrement) et toutes les 5 minutes ensuite.

### ٠ö

"T" apparaît devant l'affichage de la plage sur l'enregistreur pour les repères de plage ajoutés par Auto Time Stamp.

#### *Remarques*

- **•** Le marquage de plages automatique par Auto Time Stamp démarre lorsque vous ajoutez un repère de plage normal sur le disque (en d'autres termes, en appuyant sur T MARK ou  $II$ , etc.).
- **•** Le réglage sera perdu à l'arrêt de l'enregistrement.

## <span id="page-30-0"></span>**Réglage manuel du niveau d'enregistrement (enregistrement manuel)**

Lorsque vous enregistrez, le niveau sonore est réglé automatiquement. Au besoin, vous pouvez régler manuellement le niveau d'enregistrement pendant l'enregistrement analogique et numérique.

Cette fonction ne peut être définie que sur l'enregistreur.

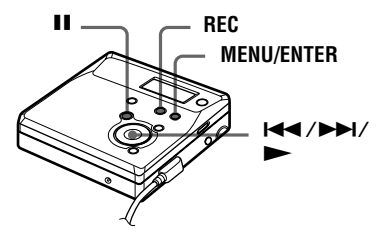

**1** Appuyez simultanément sur REC et  $sur$  $\blacksquare$ .

L'enregistreur passe en mode de veille pour l'enregistrement.

**2** Appuyez sur MENU.

- **3** Appuyez plusieurs fois sur  $\blacktriangleright$  ou sur  $\blacktriangleright$  jusqu'à ce que "RecVol" clignote dans la fenêtre d'affichage, puis appuyez sur ENTER.
- **4** Appuyez plusieurs fois sur  $\blacktriangleleft$  ou  $\blacktriangleright$  jusqu'à ce que "Manual" clignote dans la fenêtre d'affichage, puis appuyez sur ENTER.

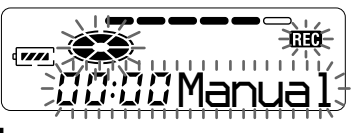

**5** Activez la lecture de la source audio.

**6** Tout en observant l'indicateur de niveau dans la fenêtre d'affichage, réglez le niveau d'enregistrement en appuyant sur  $\blacktriangleright$  or  $\blacktriangleright$ .

> Réglez le niveau pour que l'entrée maximum s'allume au cinquième segment de l'indicateur de niveau. Si le sixième segment s'allume, appuyez  $sur \rightarrow \bullet$  pour diminuer le niveau.

#### **cinquième segment**

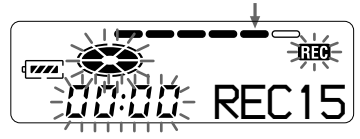

L'enregistrement ne démarre pas à cette étape.

Si la source est un composant externe connecté, veillez à positionner la source au début de ce qui doit être enregistré avant d'entamer la lecture.

**7** Rappuyez sur II pour démarrer l'enregistrement.

#### **Pour revenir au contrôle automatique du niveau**

Sélectionnez "Auto" à l'étape 4.

#### *Remarques*

- Si vous appuyez sur **e** en cours d'enregistrement, l'enregistreur reviendra en mode de réglage de niveau automatique au prochain enregistrement.
- **•** Pour régler manuellement le niveau d'enregistrement pendant l'enregistrement synchronisé, respectez la procédure cidessous.
- **1** Sélectionnez "OFF" à l'étape [3](#page-16-0) de ["Enregistrement d'un MD." \(page 17\).](#page-16-0)
- **2** Suivez les étapes 1 à 6 de la procédure d'enregistrement manuel (page 31). Ensuite, suivez les étapes [2](#page-16-0) et [3,](#page-16-0) et sélectionnez "ON" lors de la procédure d'enregistrement synchronisé [\(page 17\).](#page-16-0)

L'enregistrement démarre automatiquement à chaque reproduction du son source.

**•** Il est impossible de passer du mode "Auto" au mode "Manual" (ou vice-versa) pendant l'enregistrement.

## <span id="page-31-0"></span>**Vérification du temps d'enregistrement restant**

Vous pouvez vérifier la durée restante, le numéro de plage, etc. en cours d'enregistrement ou une fois l'enregistrement arrêté. Les options relatives aux groupes n'apparaissent que lorsqu'une plage avec réglages de groupe est lue, puis arrêtée. Si vous faites fonctionner l'enregistreur avec la télécommande fournie, utilisez les touches et commandes indiquées entre parenthèses.

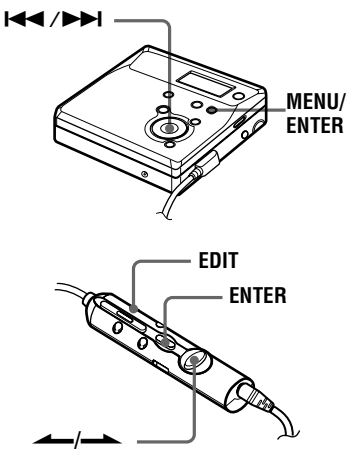

- **1** Pendant que l'enregistreur enregistre ou est à l'arrêt, appuyez sur MENU (EDIT pendant au moins 2 secondes), appuyez de façon répétée sur  $\blacktriangleleft$  ou sur  $\blacktriangleright$  (actionnez le levier vers ou vers  $\rightarrow$ ) jusqu'à ce que "DISP" clignote dans la fenêtre d'affichage, puis rappuyez sur ENTER (ENTER).
- **2** Appuyez plusieurs fois sur  $\blacktriangleleft$  ou sur  $\blacktriangleright$  (actionnez le levier vers ou vers  $\rightarrow$ ) jusqu'à ce que les informations désirées clignotent dans la fenêtre d'affichage.

Chaque fois que vous appuyez sur  $\blacktriangleright$  (actionnez le levier vers  $\blacktriangleright$ ), la fenêtre d'affichage change comme suit :

#### **Fenêtre d'affichage de l'enregistreur**

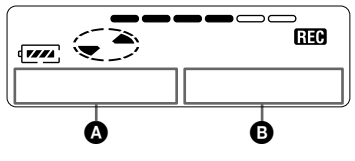

#### **Sur** B

**LapTim** Temps écoulé de la plage en cours.

#### $\downarrow$ **RecRem**

Temps d'enregistrement restant.

#### $\downarrow$ **GP Rem**

Temps restant après la plage en cours dans un groupe.

#### $\downarrow$ **AllRem**

Temps restant après la position en cours.

#### *Remarque*

Vous ne pourrez peut-être pas sélectionner certaines options selon l'état du mode groupe (activé/désactivé) ou l'état de fonctionnement de l'enregistreur.

**3** Appuyez sur ENTER (ENTER).

Les informations sélectionnées à l'étape 2 apparaissent dans  $\bullet$  et  $\bullet$ .  $\bullet$  — les informations sélectionnées à l'étape 2.

B — numéro de la plage, nom de la plage, nom de groupe ou nom du disque.

#### *Remarque*

Il est possible que les options apparaissent différemment selon l'état du mode groupe (activé/désactivé), l'état de fonctionnement ou les réglages de l'enregistreur.

### Ö.

Pour vérifier la position de lecture ou le titre de la plage en cours de lecture, reportez-vous en [page 36.](#page-35-0)

## <span id="page-32-0"></span>*Différents modes de lecture*

## **Utilisation de la fonction de groupe (mode groupe)**

L'enregistreur peut effectuer diverses lectures avec un disque disposant du réglage de groupe. Pour plus d'informations sur le mode groupe, reportez-vous à ["Enregistrement de](#page-26-0)  [plages à l'aide de la fonction de groupe](#page-26-0)  (enregistrement en mode groupe)" [\(page 27\)](#page-26-0)

Cette fonction ne peut être définie que sur l'enregistreur.

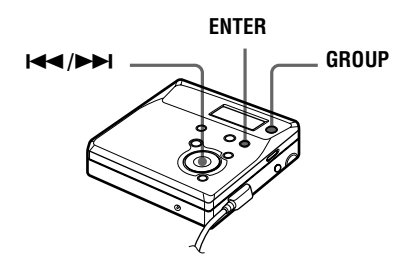

#### **Lecture de plages dans un ordre spécifique (lecture en mode groupe)**

**•** Introduisez un disque avec des réglages de groupe.

#### **1** Démarrer la lecture.

**2** Appuyez sur GROUP pendant au moins 2 secondes.

> " et "GP ON" s'allument dans la fenêtre d'affichage et le mode groupe est activé.

> La lecture cesse à la fin de la dernière plage du groupe sélectionné. Pour plus d'informations sur la sélection d'un autre groupe, reportez-

vous à "Sélection et lecture de groupes (mode saut de groupe)" (page 33).

## ö

- **•** Vous pouvez également changer mode de lecture (lecture répétée ou aléatoire) dans le groupe sélectionné. Après les procédures décrites, suivez les étapes de ["Changement](#page-33-0)  [des modes de lecture" \(page 34\).](#page-33-0)
- En mode groupe, une pression sur **>>I** de l'enregistreur (ou sur  $\triangle$  de la télécommande) pendant la dernière plage du groupe déplace la lecture jusqu'à la première plage du groupe, et une double pression sur l < (ou sur  $\rightarrow$  de la télécommande) de l'enregistreur ou de la télécommande pendant la première plage du groupe déplace la lecture vers la dernière plage du groupe.

#### **Pour désactiver la fonction de groupe**

Rappuyez sur GROUP pendant au moins 2 secondes.

#### *Remarque*

En mode groupe, l'enregistreur considère toutes les plages sans réglage de groupe comme faisant partie du dernier groupe du disque. "GP --". Au sein d'un groupe, les plages apparaissent dans l'ordre du disque, et non dans l'ordre au sein du groupe.

### **Sélection et lecture de groupes (mode saut de groupe)**

Les opérations sont possibles indépendamment de l'activation ou non du mode groupe. Toutefois, la lecture sur l'enregistreur sera différente selon que le mode groupe est activé ou non.

#### **• Lorsque le mode groupe est activé :**

La lecture commence à la première plage du groupe choisi et se termine à la dernière plage du groupe.

**• Lorsque le mode groupe est désactivé :**

La lecture commence à la première plage du groupe choisi et se termine à la dernière plage du disque.

<span id="page-33-0"></span>**Lorsque le mode groupe est désactivé :**

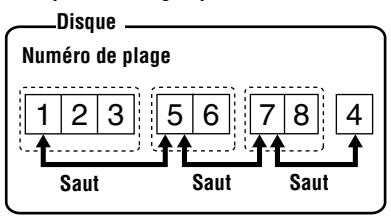

**Lorsque le mode groupe est activé :**

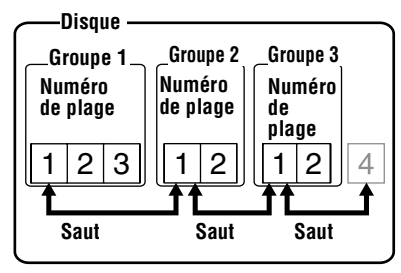

- **•** Introduisez un disque avec des réglages de groupe.
- **1** Appuyez sur GROUP. " clignote dans la fenêtre d'affichage, et le groupe peut être sélectionné.
- **2** Dans les 5 secondes, appuyez plusieurs fois sur  $\blacktriangleright$  ou  $\blacktriangleright$  pour sélectionner votre groupe et pressez ensuite sur ENTER.

L'enregistreur commence la lecture à partir de la première plage du groupe.

#### **Remarque**

Si aucune opération n'est effectuée dans les 5 secondes après l'étape 1, le mode saut de groupe est annulé et vous ne pourrez pas effectuer l'étape 2 ultérieurement. Pour continuer à l'étape 1 à ce stade, recommencez au début de la procédure.

## **Changement des modes de lecture**

Vous pouvez sélectionner différents modes de lecture, comme la lecture répétée du disque (AllRep), d'une seule plage (1 Rep), et une lecture répétée aléatoire (Shuf.R).

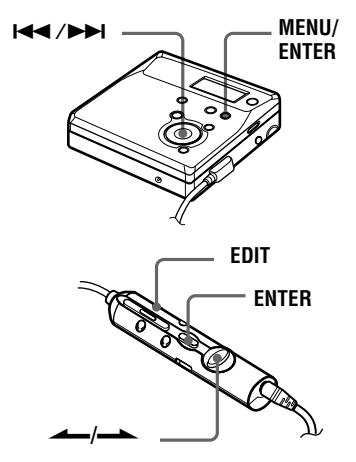

- **1** Pendant que l'enregistreur est en fonction, appuyez sur MENU (EDIT pendant au moins 2 secondes).
- **2** Appuyez plusieurs fois sur  $\blacktriangleleft$  ou sur  $\rightarrow$  (actionnez le levier vers  $\longrightarrow$  ou vers  $\longrightarrow$ ) jusqu'à ce que "P-MODE" clignote dans la fenêtre d'affichage, puis rappuyez sur ENTER (ENTER).
- **3** Appuyez plusieurs fois sur  $\blacktriangleleft$  ou sur  $\blacktriangleright$  (actionnez le levier vers ou vers  $\longrightarrow$ ) pour sélectionner le mode de lecture, puis appuyez sur ENTER (ENTER).

#### <span id="page-34-0"></span>**Fenêtre d'affichage de l'enregistreur**

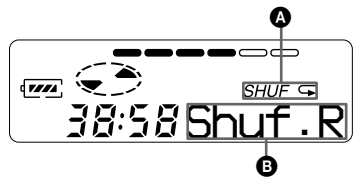

**Quand vous appuyez sur** > **(actionnez le levier vers ->, © change.** Lorsque vous appuyez sur ENTER,  $\bullet$ **apparaît.**

### **Sur** B**/**A

**Normal**/(aucun)

Toutes les plages sont lues une fois.  $\downarrow$ 

#### **AllRep**/

Toutes les plages sont lues de façon répétée. r

#### **1 Rep**/ *1*

Une seule plage est lue à plusieurs reprises.

#### r **Shuf.R**/*Shuf*

Après la lecture de la plage sélectionnée, les autres plages sont reproduites de façon répétée dans un ordre aléatoire.

#### ٣ö

Vous pouvez spécifier le mode de lecture pour un groupe sélectionné lorsque le mode groupe est activé. Pour activer le mode groupe, reportez-vous à ["Sélection et lecture de groupes](#page-32-0)  [\(mode saut de groupe\)" \(page 33\).](#page-32-0)

## **Renforcement des graves (DIGITAL MEGA BASS)**

La fonction Mega Bass intensifie le son basse fréquence pour une reproduction audio plus riche. Elle affecte uniquement le son provenant des écouteurs/du casque.

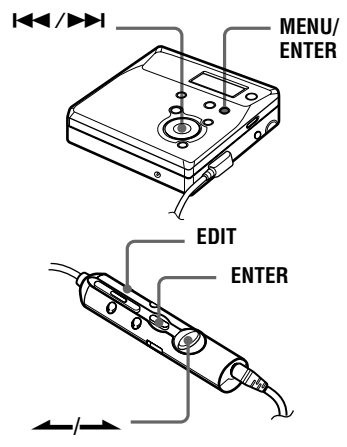

**1** Appuyez plusieurs fois sur MENU (EDIT pendant 2 secondes au moins), appuyez sur  $\blacktriangleright$  ou sur  $\blacktriangleright$  $(\text{action} \text{nez} \text{ le } \text{lev} \text{ i } \text{vers} \longrightarrow \text{ou } \text{vers})$ .) jusqu'à ce que "BASS" clignote dans la fenêtre d'affichage, puis rappuyez sur ENTER (ENTER).

**2** Appuyez sur  $\blacktriangleright$  ou sur  $\blacktriangleright$  $\alpha$  (actionnez le levier vers  $\triangle$  ou vers .) pour sélectionner l'option, puis sur ENTER (ENTER).

Chaque fois que vous appuyez sur  $\blacktriangleright$  (actionnez le levier vers  $\blacktriangleright$ ), A et B changent comme suit :

#### <span id="page-35-0"></span>**Fenêtre d'affichage**

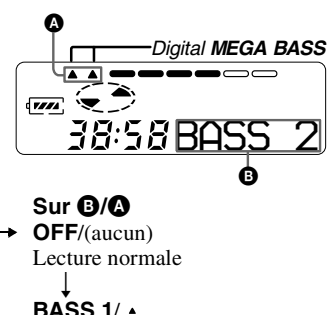

Mega Bass (effet modéré)

 $\overline{I}$ **BASS 2**/

Mega Bass (effet accentué)

#### *Remarques*

- **•** Si le son présente des distorsions lors de l'accentuation des graves, baissez le volume.
- **•** La fonction Mega Bass n'influence pas le son enregistré.

## **Vérification de la durée restante ou de la position de lecture**

Vous pouvez vérifier le titre de la plage, le titre du disque, etc. en cours de lecture. Les options relatives aux groupes n'apparaissent que lorsqu'une plage avec réglages de groupe est lue.

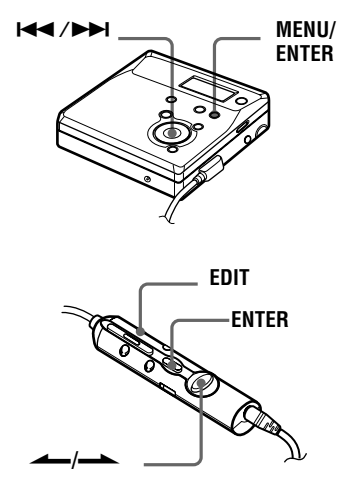

- **1** Pendant que l'enregistreur est en fonction, appuyez sur MENU (EDIT pendant au moins 2 secondes), appuyez de façon répétée sur  $\blacktriangleleft$  ou sur  $\blacktriangleright$  (actionnez le levier vers  $\longrightarrow$  ou vers  $\longrightarrow$ ) jusqu'à ce que "DISP" clignote dans la fenêtre d'affichage, puis rappuyez sur ENTER (ENTER).
- **2** Appuyez plusieurs fois sur  $\blacktriangleleft$  ou sur  $\blacktriangleright$  (actionnez le levier vers ou vers  $\rightarrow$ ) jusqu'à ce que les informations désirées clignotent dans la fenêtre d'affichage.

Chaque fois que vous appuyez sur  $\blacktriangleright$  (actionnez le levier vers  $\blacktriangleright$ ), la fenêtre d'affichage change comme suit :
### **Fen être d 'affichage de l 'enregistreur**

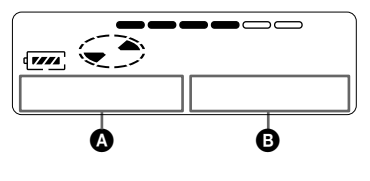

# **Sur**  B

## **LapTim**

Temps écoul é de la plage en cours.

#### $\overline{1}$ **1 Rem**

Temps restant de la plage en cours.

#### $\overline{1}$ **GP Rem**

Temps restant apr ès l 'emplacement en cours dans le groupe.  $\overline{1}$ 

# **AllRem**

Temps restant apr ès la position en cours.

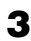

**3** Appuyez sur ENTER (ENTER).

Le contenu de la fen être d 'affichage change comme suit :

Les informations s électionn ées à l'étape [2](#page-31-0) apparaissent dans  $\bullet$  et  $\bullet$ .

 $\bullet$  — les informations sélectionnées

à l'étape [2](#page-31-0).<br>**③** — numéro de la plage, nom de la plage, nom de groupe ou nom du disque.

## *Remarque*

Il est possible que les options apparaissent différemment ou ne puissent pas être s électionn ées selon l'état du mode groupe (activ é/d ésactiv é), l'état de fonctionnement ou les r églages de l 'enregistreur.

# Ö.

Pour v érifier le temps restant ou la position d 'enregistrement en cours d 'enregistrement ou à l 'arr êt, reportez-vous en [page 32.](#page-31-0)

# <span id="page-37-0"></span>*Montage de plages enregistrées*

Vous pouvez monter vos enregistrements en ajoutant/effaçant des repères de plage ou en identifiant des plages et des MD. Il n'est pas possible de monter des MD préenregistrés.

#### *Remarques sur le montage*

- **•** Vous ne pouvez pas monter des plages sur un MD protégé contre l'enregistrement. Avant de monter des plages, refermez le taquet sur le côté du MD [\(page 52\).](#page-51-0)
- **•** Si vous effectuez une opération de montage en cours de lecture, veillez à ne pas mettre l'appareil hors tension avant que "Edit" ait disparu de la fenêtre d'affichage.
- **•** Ne déplacez pas l'enregistreur lorsque "Edit"\* clignote dans la fenêtre d'affichage.
- **•** Le couvercle ne s'ouvre pas tant que "Edit" apparaît dans la fenêtre d'affichage après le montage.
- **•** Lorsque le mode groupe est activé, seules les plages enregistrées dans le groupe sélectionné peuvent être montées.

Si vous faites fonctionner l'enregistreur avec la télécommande fournie, utilisez les touches et commandes indiquées entre parenthèses.

## **Identification/ modification de l'identification des enregistrements**

Vous pouvez attribuer un titre aux plages, groupe et disques à l'aide de la palette de caractères de l'enregistreur.

## **Caractères disponibles**

- **•** Lettres majuscules et minuscules de l'alphabet anglais
- **•** Chiffres de 0 à 9
- ! " # \$ % & ( ) \* . ; < = > ?  $\omega$   $\rightarrow$  + - ',  $\gamma$  :  $\equiv$  (espace)

#### **Nombre de caractères que vous pouvez entrer**

Nom de la plage, du groupe ou du disque : Environ 200 chacun

#### **Nombre de caractères que vous pouvez entrer sur un disque**

Numéros/repères : Environ 1 700

#### *Remarques*

- **•** "FULL" apparaît quand vous tentez d'entrer plus de 1 700 caractères sur un disque. Entrez un nom plus court pour la plage, le groupe ou le disque ou réglez "LPStmp" sur "OFF" pendant l'enregistrement en mode MDLP, pour que "LP:" ne soit pas ajouté au début du nom de la plage [\(page 26\).](#page-25-0)
- **•** Lors de l'identification d'un disque enregistré à l'aide de la fonction de groupe, veillez à activer le mode groupe pour éviter un écrasement accidentel des informations de gestion de groupe.
- **•** Si vous entez le symbole "//" entre les caractères des titres de disque, comme "abc// def", vous ne pourrez peut-être pas utiliser la fonction de groupe.

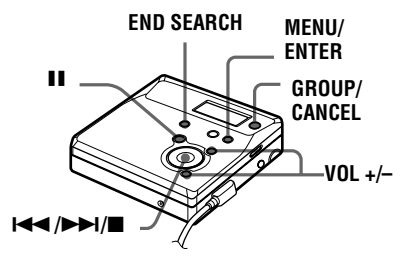

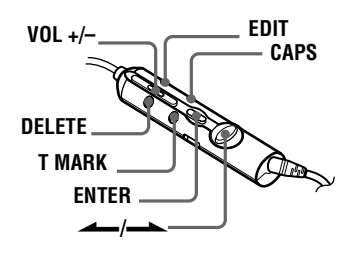

## <span id="page-38-0"></span>**Identification des enregistrements**

**1** Introduisez un disque et procédez comme suit :

**Pour identifier une plage**

Démarrez la lecture ou l'enregistrement d'une plage à identifier, et identifiez-la pendant la lecture ou l'enregistrement.

**Pour identifier un groupe**

Activez le mode groupe [\(page 28\)](#page-27-0) et démarrez la lecture ou l'enregistrement d'une plage du groupe à identifier, et identifiez-la pendant la lecture ou l'enregistrement.

### **Pour identifier un disque**

Si un disque est déjà enregistré, procédez à partir de l'étape 2 lorsque l'enregistreur est à l'arrêt. Si un disque est neuf, démarrez l'enregistrement et identifiez le disque pendant l'enregistrement. Si vous identifiez un disque avec des réglages de groupe, passez au mode [\(page 28\)](#page-27-0).

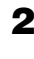

**2** Appuyez sur MENU (EDIT pendant au moins 2 secondes).

**3** Appuyez plusieurs fois sur  $\blacktriangleleft$  ou sur  $\blacktriangleright$  (actionnez le levier vers ou vers  $\rightarrow$ ) jusqu'à ce que "EDIT" clignote dans la fenêtre d'affichage, puis appuyez sur ENTER (ENTER).

**4** Appuyez plusieurs fois sur  $\blacktriangleleft$  ou sur  $\blacktriangleright$  (actionnez le levier vers  $\longrightarrow$  ou vers  $\longrightarrow$ ) jusqu'à ce que l'option suivante apparaisse dans la fenêtre d'affichage, puis appuyez sur ENTER.

### **Pendant l'identification d'une plage**

"T: Name"

**Pendant l'identification d'une plage**

"G: Name"

### **Pendant l'identification d'une plage**

"D: Name"

Le curseur clignote et la plage, le groupe ou le disque est prêt pour l'identification. Le disque est prêt pour

l'identification.

**5** Appuyez plusieurs fois sur  $\blacktriangleleft$  ou sur  $\blacktriangleright$  (actionnez le levier vers ou vers  $\rightarrow$ ) pour sélectionner une lettre, puis appuyez sur ENTER (ENTER).

La lettre sélectionnée s'arrête de clignoter et le curseur se déplace à la position d'entrée suivante.

Les touches utilisées pour la saisie de caractères et leurs fonctions sont décrites ci-dessous :

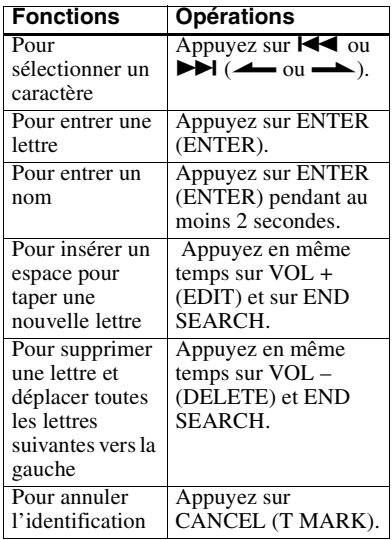

**6** Répétez l'étape 5 et entrez tous les caractères du nom de l'identification.

**7** Appuyez sur ENTER (ENTER) pendant au moins 2 secondes.

La plage ou le disque est identifié(e).

## **Pour annuler l'identification**

Appuyez sur CANCEL (T MARK) à l'étape 6.

### <span id="page-39-0"></span>*Remarques*

- **•** Si l'enregistrement est arrêté pendant l'identification d'une plage, d'un groupe ou d'un disque en cours d'enregistrement, ou s'il passe à la plage suivante pendant l'identification d'une plage, l'entrée existante à ce point est automatiquement saisie.
- **•** "LP:" est automatiquement ajouté au début du titre des plages enregistrées en mode MDLP [\(page 26\)](#page-25-0).
- **•** Vous ne pouvez pas identifier ou ré-identifier un disque préenregistré ou vierge.

## **Modification de l'identification d'enregistrements**

**1** Introduisez un disque et procédez comme suit :

### **Pour modifier l'identification d'une plage**

Démarrez la lecture ou l'enregistrement d'une plage à réidentifier, et modifiez-en le titre pendant la lecture.

#### **Pour modifier l'identification d'un groupe**

Activez le mode groupe [\(page 28\)](#page-27-0) et démarrez la lecture ou

l'enregistrement d'une plage du groupe à ré-identifier, et modifiez le nom de groupe pendant la lecture ou l'enregistrement.

#### **Pour modifier l'identification d'un disque**

Si un disque est déjà enregistré, procédez à partir de l'étape 2 lorsque l'enregistreur est à l'arrêt.

Si vous ré-identifiez un disque avec des réglages de groupe, activez le mode groupe [\(page 28\)](#page-27-0).

- **2** Suivez les étapes [2](#page-38-0) à [4](#page-38-0) de ["Identification des enregistrements"](#page-38-0) [\(page 39\)](#page-38-0) pour afficher un nom de plage, groupe ou disque.
- **3** Suivez les étapes [5](#page-38-0) à [7](#page-38-0) de ["Identification des enregistrements"](#page-38-0) [\(page 39\)](#page-38-0) et continuez à appuyer sur ENTER (ENTER) pendant au moins 2 secondes.

### *Remarques*

- **•** Vous ne pouvez pas modifier l'identification de MD préenregistrés.
- **•** L'enregistreur peut afficher les caractères "Katakana" japonais, mais ne peut pas les utiliser pour l'identification.
- **•** L'enregistreur ne peut pas réécrire un titre de disque ou de plage comptant plus de 200 lettres et créé par un autre appareil.

### **Pour annuler l'identification**

Appuyez sur CANCEL (T MARK).

## **Enregistrement de plages ou de groupes comme nouveau groupe (réglage de groupe)**

Respectez la procédure ci-dessous pour enregistrer des plages ou groupes comme un nouveau groupe. Les plages ou groupes doivent toutefois être séquentiels. Si les plages ou groupes désirés ne sont pas consécutifs, vous devez les déplacer pour qu'ils soient consécutifs avant de pouvoir les enregistrer [\("Déplacement de](#page-41-0)  [plages enregistrées", page 42\)](#page-41-0). Les opérations dépendent de l'activation ou non du mode groupe.

- **•** Lorsque le mode groupe est activé : Plusieurs groupes sont enregistrés en un groupe.
- **•** Lorsque le mode groupe est désactivé : Plusieurs plages sont enregistrées en un groupe.

Le chapitre suivant explique l'opération quand le mode groupe est activé.

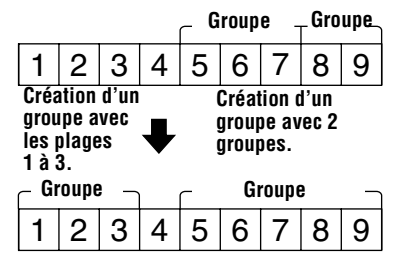

- <span id="page-40-0"></span>**•** L'enregistrement de plages non consécutives est impossible (par exemple, la plage 3 ne peut être enregistrée dans un groupe contenant les plages 5 à 7).
- **•** Les plages apparaissent toujours selon l'ordre du disque, et non l'ordre au sein du groupe (même si le mode groupe est activé).
- **•** Cette fonction ne peut être utilisée que sur l'enregistreur.
- **•** Introduisez un disque.

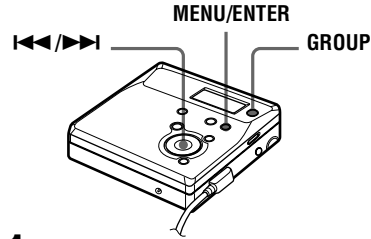

- **1** Appuyez sur MENU pendant que l'enregistreur est à l'arrêt.
- **2** Appuyez plusieurs fois sur  $\blacktriangleleft$  ou  $\blacktriangleright$  jusqu'à ce que "EDIT" clignote dans la fenêtre d'affichage, puis appuyez sur ENTER.
- $\mathbf 3$  Appuyez plusieurs fois sur  $\mathbf 1$  ou sur  $\blacktriangleright$  jusqu'à ce que "G:Set" clignote dans la fenêtre d'affichage, puis appuyez sur ENTER. Le numéro de la première plage ("STR") apparaît dans la fenêtre d'affichage.

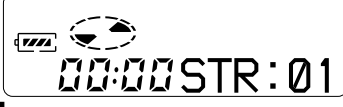

**4** Appuyez plusieurs fois sur  $\blacktriangleleft$  ou  $\blacktriangleright$  jusqu'à ce que le numéro ou le nom de la première plage désirée clignote dans la fenêtre d'affichage, puis pressez ENTER.

Cette opération sélectionne la première plage du nouveau groupe. Même lorsque le mode groupe est activé, les numéros de plages apparaissent selon l'ordre du disque, et non l'ordre au sein du groupe.

- 
- **5** Appuyez plusieurs fois sur  $\blacktriangleleft$  ou  $\blacktriangleright$  jusqu'à ce que le numéro ou le nom de la dernière plage désirée clignote dans la fenêtre d'affichage, puis pressez ENTER.

Le numéro de la dernière plage du groupe ("END") apparaît dans la fenêtre d'affichage. Cette opération sélectionne la dernière plage du nouveau groupe.

**6** Suivez les étapes [3](#page-38-0) à [7](#page-38-0) de ["Identification des enregistrements"](#page-38-0) [\(page 39\)](#page-38-0) pour identifier un groupe.

#### *Remarques*

- **•** A l'étape 4, la première plage doit être la première d'un groupe existant ou une plage ne faisant pas partie d'un groupe.
- **•** Lors de la sélection de la dernière plage à l'étape 5, assurez-vous que la plage suit celle sélectionnée à l'étape 4. La dernière plage doit être la dernière d'un groupe existant ou une plage ne faisant pas partie d'un groupe.

## **Pour annuler un réglage de groupe**

**•** Introduisez un disque avec des réglages de groupe.

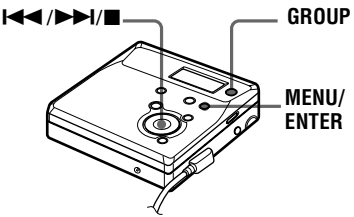

- **1** Appuyez sur GROUP pendant au moins 2 secondes pour passer en mode groupe.
- **2** Sélectionnez un groupe que vous voulez annuler et vérifiez le contenu (voir ["Sélection et lecture de groupes](#page-32-0)  [\(mode saut de groupe\)" \(page 33\)](#page-32-0)).
- **3** Appuyez sur  $\blacksquare$ .

**4** Appuyez sur MENU.

#### **continué**

- <span id="page-41-0"></span>**5** Appuyez plusieurs fois sur  $\blacktriangleleft$  ou  $\rightarrow$  jusqu'à ce que "EDIT" clignote dans la fenêtre d'affichage, puis appuyez sur ENTER.
- **6** Appuyez plusieurs fois sur  $\blacktriangleleft$  ou  $\mathsf{sur} \rightarrow \mathsf{iv}$  jusqu'à ce que "G:Rls" clignote dans la fenêtre d'affichage, puis appuyez sur ENTER. "G:Rls?" et "ENTER" apparaissent dans la fenêtre d'affichage.
- **7** Appuyez sur ENTER. Le réglage de groupe du groupe sélectionné est annulé.

## **Déplacement de plages enregistrées**

Vous pouvez modifier l'ordre des plages enregistrées.

#### **Exemple**

**Déplacement de la plage C de la troisième à la deuxième position.**

**A B C D A C B D Avant le déplacement Après le déplacement**

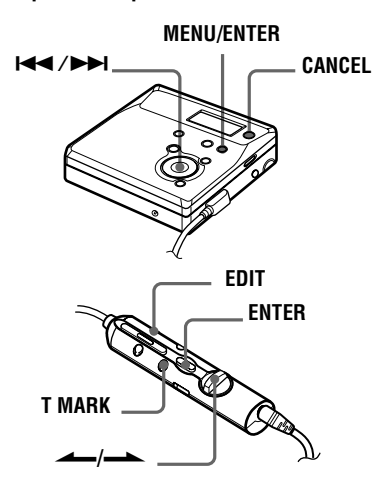

- **1** Appuyez sur MENU (EDIT pendant au moins 2 secondes) pendant la lecture de la plage à déplacer.
- **2** Appuyez plusieurs fois sur  $\blacktriangleleft$  ou sur  $\blacktriangleright$  (actionnez le levier vers  $\longrightarrow$  ou vers  $\longrightarrow$ ) jusqu'à ce que "EDIT" clignote dans la fenêtre d'affichage, puis rappuyez sur ENTER (ENTER).

" et "T:Name" clignotent dans la fenêtre d'affichage et l'enregistreur lit la plage sélectionnée à plusieurs reprises.

**3** Appuyez plusieurs fois sur  $\blacktriangleleft$  ou sur  $\blacktriangleright$  (actionnez le levier vers ou vers  $\rightarrow$ ) jusqu'à ce que " et "T:Move" clignote dans la fenêtre d'affichage, puis appuyez sur ENTER (ENTER).

Dans l'exemple ci-dessus, "003  $\rightarrow$ " et "→ 003" alternent dans la fenêtre d'affichage.

**4** Appuyez sur  $\blacktriangleright\blacktriangleleft$  ou sur  $\blacktriangleright\blacktriangleright\blacktriangleleft$  $\overline{\phantom{a}}$  (actionnez le levier vers  $\overline{\phantom{a}}$  ou vers .) pour sélectionner le numéro de plage de destination. Dans l'exemple ci-dessus, "003  $\rightarrow$ "

et " $\rightarrow$  002" alternent dans la fenêtre d'affichage.

**5** Rappuyez sur ENTER (ENTER). La plage est déplacée vers la plage de destination sélectionnée.

## **Pour annuler le déplacement**

Appuyez sur CANCEL (T MARK) à l'étape 4.

## <span id="page-42-0"></span>**Déplacement d'une plage dans un autre groupe**

**•** Introduisez un disque avec des réglages de groupe

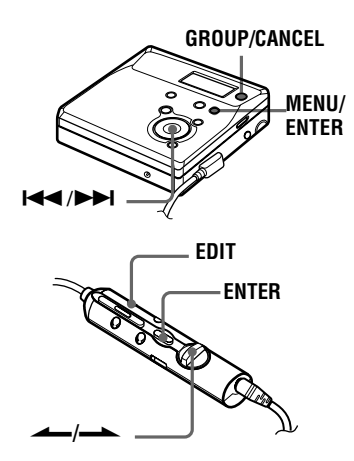

**1** Appuyez sur GROUP pendant au moins 2 secondes.

"n" s'allume dans la fenêtre d'affichage et le mode groupe est activé.

- **2** Appuyez sur MENU (EDIT pendant au moins 2 secondes) pendant la lecture de la plage à déplacer.
- **3** Appuyez plusieurs fois sur  $\blacktriangleleft$  ou sur  $\rightarrow$  (actionnez le levier vers ou vers  $\rightarrow$ ) jusqu'à ce que "EDIT" clignote dans la fenêtre d'affichage, puis appuyez sur ENTER (ENTER).

La plage sélectionnée est lue plusieurs fois.

**4** Appuyez plusieurs fois sur  $\blacktriangleleft$  ou sur  $\blacktriangleright$  (actionnez le levier vers ou vers  $\rightarrow$ ) jusqu'à ce que "T:Move" clignote dans la fenêtre d'affichage, puis appuyez sur ENTER (ENTER).

- **5** Appuyez plusieurs fois sur  $\blacktriangleleft$  ou  $sur \rightarrow$  (actionnez le levier vers ou vers  $\rightarrow$ ) jusqu'à ce que le mode de destination clignote dans la fenêtre d'affichage, puis appuyez sur ENTER (ENTER).
- **6** Appuyez plusieurs fois sur  $\blacktriangleleft$  ou  $sur \rightarrow$  (actionnez le levier vers ou vers  $\rightarrow$ ) jusqu'à ce que le numéro de la plage de destination du groupe clignote dans la fenêtre d'affichage, puis appuyez sur ENTER (ENTER).

#### **Pour annuler le déplacement**

Appuyez sur CANCEL (T MARK) à l'étape 5.

## **Modification de l'ordre d'un groupe sur un disque (déplacement de groupe)**

**•** Introduisez un disque avec des réglages de groupe

**GROUP/CANCEL**

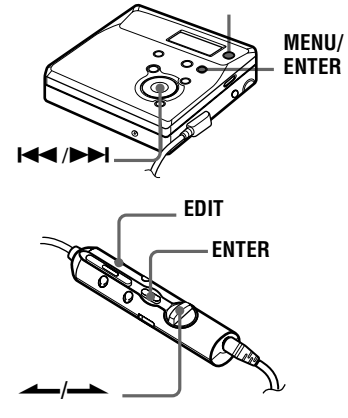

**1** Appuyez sur GROUP pendant au moins 2 secondes.

" " s'allume dans la fenêtre d'affichage et le mode groupe est activé.

**continué**

- <span id="page-43-0"></span>**2** Pendant la lecture d'une plage dans un groupe dont vous souhaitez modifier l'ordre, appuyez sur MENU (EDIT pendant au moins 2 secondes).
- $3$  Appuyez plusieurs fois sur  $\blacktriangleleft$  ou sur  $\blacktriangleright$  (actionnez le levier vers  $\longrightarrow$  ou vers  $\longrightarrow$ ) jusqu'à ce que "EDIT" clignote dans la fenêtre d'affichage, puis appuyez sur ENTER (ENTER).
- **4** Appuyez plusieurs fois sur  $\blacktriangleleft$  ou  $\mathsf{sur} \rightarrow \mathsf{Id}$  (actionnez le levier vers  $\longrightarrow$  ou vers  $\longrightarrow$ ) jusqu'à ce que "G:Move" clignote dans la fenêtre d'affichage, puis appuyez sur ENTER (ENTER).

Vous pouvez à présent déplacer le groupe sélectionné.

**5** Appuyez plusieurs fois sur  $\blacktriangleleft$  ou sur  $\blacktriangleright$  (actionnez le levier vers ou vers  $\rightarrow$ ) pour sélectionner le point de destination sur le disque, puis appuyez sur ENTER (ENTER).

### **Pour annuler le déplacement**

Appuyez sur CANCEL (T MARK) à l'étape 5.

## **Insertion de repères de plage**

Vous pouvez ajouter des repères de plage pour que la portion suivant le repère de la nouvelle plage soit considérée comme une nouvelle plage. Les numéros de plage augmentent comme suit :

Vous ne pouvez ajouter de repère de plage sur une plage qui a été vérifiée par votre ordinateur.

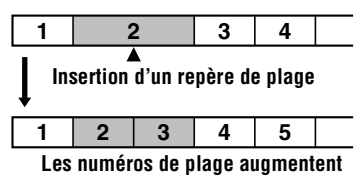

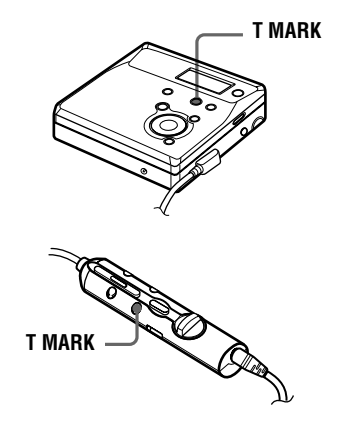

**1** Pendant la lecture ou la pause, appuyez sur T MARK (T MARK) à l'endroit où insérer un repère. "MK ON" apparaît dans la fenêtre d'affichage et un repère de plage est inséré. Le numéro de la plage augmente d'une unité.

#### **Pour ajouter un repère de plage en cours d'enregistrement (excepté en mode d'enregistrement synchronisé)**

Appuyez sur T MARK (T MARK) au point où insérer un repère de plage. Vous pouvez utiliser Auto Time Stamp pour ajouter automatiquement des repères de plage à intervalles spécifiés (sauf pendant un enregistrement numérique) [\(page 30\)](#page-29-0).

# <span id="page-44-0"></span>**Suppression de repères de plage**

Lors d'un enregistrement via une entrée analogique (ligne), il se peut que des repères de plage inutiles soient enregistrés lorsque le niveau d'enregistrement est faible. Vous pouvez supprimer un repère de plage pour combiner les plages le précédant et le suivant. Les numéros de plage changent selon l'ordre suivant : Vous ne pouvez supprimer un repère de plage sur une plage qui a été vérifiée par votre ordinateur.

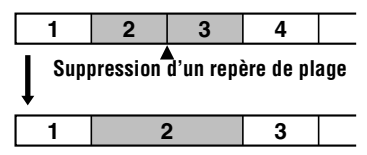

**Diminution des numéros de plage**

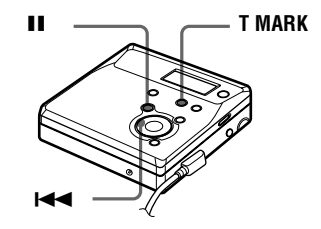

**1** Pendant la lecture de la plage dont vous souhaitez supprimer le repère, appuyez sur II pour passer en mode de pause.

**2** Localisez le repère de plage en appuyant légèrement sur  $\blacktriangleright$ . Par exemple, pour supprimer le troisième repère de plage, localisez le début de la troisième plage. "00:00" apparaît dans la fenêtre d'affichage. "MK 003" apparaît dans la fenêtre d'affichage pendant deux secondes.

**3** Appuyez sur T MARK pour supprimer le repère.

> "MK OFF" apparaît dans la fenêtre d'affichage.

Le repère de plage est effacé et les deux plages sont regroupées.

## ٠ö

Lors de la suppression d'un repère de plage, le nom qui lui est attribué est également effacé.

#### *Remarques*

- **•** Lors de la suppression d'un repère de plage entre deux plages enregistrées dans différents groupes alors que le mode groupe est désactivé, la seconde plage est réenregistrée dans le groupe contenant la première plage. Par ailleurs, si vous combinez une plage enregistrée dans un groupe comprenant une plage non enregistrée dans un groupe (deux plages consécutives), la seconde plage se voit attribuer le même réglage d'enregistrement que la première. Toutefois, lorsque le mode groupe est activé, vous ne pouvez que combiner des plages au sein du groupe sélectionné.
- **•** Vous ne pouvez pas supprimer les repères de plage en fonction des limites du système. Pour plus d'informations, reportez-vous à ["Limites](#page-53-0)  [du système" \(page 54\).](#page-53-0)

# <span id="page-45-0"></span>**Effacement de plages**

#### *Remarque*

Il est impossible d'effacer des plages vérifiées depuis votre ordinateur. Il est impossible d'effacer un groupe ou un disque entier s'il contient une plage vérifiée. Dans ce cas, revérifiez la ou les plages dans OpenMG Jukebox.

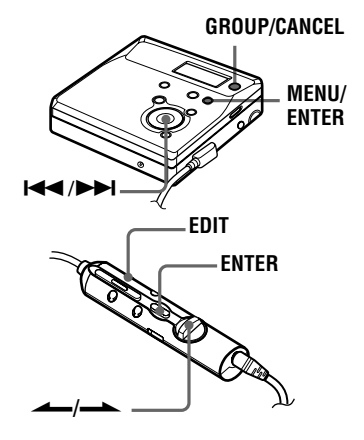

## **Pour effacer une plage**

**Notez qu'il est impossible de récupérer un enregistrement effacé. Assurez-vous qu'il s'agit bien de la plage que vous désirez effacer.**

- **1** Appuyez sur MENU (EDIT pendant au moins 2 secondes) pendant la lecture de la plage à effacer.
- **2** Appuyez plusieurs fois sur  $\blacktriangleleft$  ou sur  $\blacktriangleright$  (actionnez le levier vers ou vers  $\rightarrow$ ) jusqu'à ce que "EDIT" clignote dans la fenêtre d'affichage, puis rappuyez sur ENTER (ENTER).

" et "T:Name" clignotent dans la fenêtre d'affichage et l'enregistreur lit la plage sélectionnée à plusieurs reprises.

**3** Appuyez plusieurs fois sur  $\blacktriangleleft$  ou sur  $\blacktriangleright$  (actionnez le levier vers ou vers  $\rightarrow$ ) jusqu'à ce que " et "T:Ers" clignotent dans la fenêtre d'affichage, puis appuyez sur ENTER (ENTER).

"Erase?" et "ENTER" alternent dans la fenêtre d'affichage.

**4** Rappuyez sur ENTER (ENTER). La plage est effacée et la lecture de la plage suivante commence. Toutes les

plages qui suivent celle effacée sont automatiquement renumérotées.

### **Pour effacer une portion d'une plage**

Insérez des repères de plage au début et à la fin de la portion à effacer, puis supprimez-la [\(page 44\)](#page-43-0).

### **Pour annuler**

Appuyez sur CANCEL (T MARK) à l'étape 3.

## **Pour effacer le disque entier**

Vous pouvez effacer rapidement toutes les plages et les données du MD en une seule opération.

**Notez qu'il est impossible de récupérer un enregistrement effacé. Vérifiez le contenu du disque avant de l'effacer.**

**•** Cette fonction ne peut être utilisée que sur l'enregistreur.

**1** Lisez le disque à effacer pour vérifier le contenu.

**2** Appuyez sur **p** pour arrêter.

**3** Appuyez sur MENU pendant que l'enregistreur est à l'arrêt.

<span id="page-46-0"></span>**4** Appuyez plusieurs fois sur  $\blacktriangleleft$  ou  $\sin$   $\rightarrow$  jusqu'à ce que "EDIT" clignote dans la fenêtre d'affichage, puis appuyez sur ENTER.

"  $\bigodot$ " et "D:Name" clignotent dans la fenêtre d'affichage.

**5** Appuyez plusieurs fois sur  $\blacktriangleleft$  or  $\blacktriangleright$  jusqu'à ce que "  $\bigodot$ " et "D:Ers" clignotent dans la fenêtre d'affichage, puis appuyez sur ENTER.

"Erase?" et "ENTER" alternent dans la fenêtre d'affichage.

**6** Rappuyez sur ENTER. "Edit" clignote dans la fenêtre d'affichage et toutes les plages sont effacées.

> Lorsque la suppression est terminée, "BLANK" apparaît dans la fenêtre d'affichage.

## **Pour annuler la suppression**

Appuyez sur "CANCEL" à l'étape 5.

## **Pour effacer un groupe**

Vous pouvez à présent effacer des plages dans un groupe sélectionné.

**Notez qu'il est impossible de récupérer un enregistrement effacé. Vérifiez le contenu du groupe avant de l'effacer.**

- **•** Cette fonction ne peut être utilisée que sur l'enregistreur.
- **•** Insérez un disque avec des réglages de groupe.
- **1** Appuyez sur GROUP pendant au moins 2 secondes.

" " s'allume dans la fenêtre d'affichage et le mode groupe est activé.

- **2** Sélectionnez un groupe à effacer [\("Sélection et lecture de groupes](#page-32-0)  [\(mode saut de groupe\)", page 33\)](#page-32-0) pour vérifier le contenu.
- **3** Appuyez sur **p** pour arrêter.
- **4** Appuyez sur MENU pendant que l'enregistreur est à l'arrêt.
- **5** Appuyez plusieurs fois sur  $\blacktriangleleft$  ou sur  $\blacktriangleright$  jusqu'à ce que "EDIT" clignote dans la fenêtre d'affichage, puis appuyez sur ENTER.
- **6** Appuyez plusieurs fois sur  $\blacktriangleleft$  ou sur  $\blacktriangleright$  jusqu'à ce que "G:Ers" clignote dans la fenêtre d'affichage, puis appuyez sur ENTER. "Erase?" et "ENTER" alternent dans la fenêtre d'affichage.
- **7** Rappuyez sur ENTER. Le groupe est effacé.

## **Pour annuler la suppression**

Appuyez sur "CANCEL" à l'étape 6.

## <span id="page-47-0"></span>**Protection de l'ouïe (AVLS)**

La fonction AVLS (Automatic Volume Limiter System – Système de limitation automatique du volume) limite le volume maximum pour protéger l'ouïe.

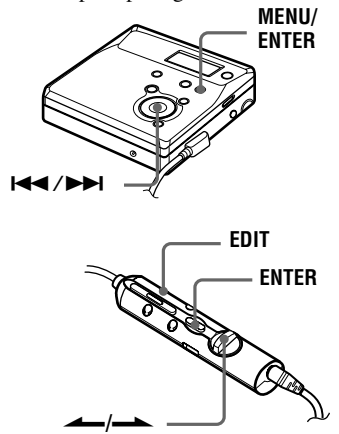

- **1** Appuyez sur MENU (EDIT pendant au moins 2 secondes).
- **2** Appuyez plusieurs fois sur  $\blacktriangleleft$  ou  $\sum$  (actionnez le levier vers  $\longrightarrow$  ou vers  $\longrightarrow$ ) jusqu'à ce que "OPTION" clignote dans la fenêtre d'affichage, puis rappuyez sur ENTER (ENTER).
- **3** Appuyez plusieurs fois sur  $\blacktriangleleft$  ou  $\sum$  (actionnez le levier vers ou vers  $\rightarrow$ ) jusqu'à ce que "AVLS" clignote dans la fenêtre d'affichage, puis rappuyez sur ENTER (ENTER).
- **4** Appuyez plusieurs fois sur  $\blacktriangleleft$  ou sur  $\blacktriangleright$  (actionnez le levier vers ou vers  $\rightarrow$ ) jusqu'à ce que "ON" clignote dans la fenêtre d'affichage, puis appuyez sur ENTER (ENTER).

Si vous tentez de régler le volume trop fort, "AVLS" clignote dans la fenêtre d'affichage. Le volume est maintenu à un niveau modéré.

### **Pour annuler AVLS**

Sélectionnez "OFF" à l'étape 4.

## **Désactivation du bip sonore**

Quand vous utilisez l'enregistreur, vous pouvez éteindre le bip sonore de l'enregistreur et de la télécommande. Quand vous utilisez la télécommande, vous pouvez éteindre le bip sonore de l'enregistreur et de la télécommande.

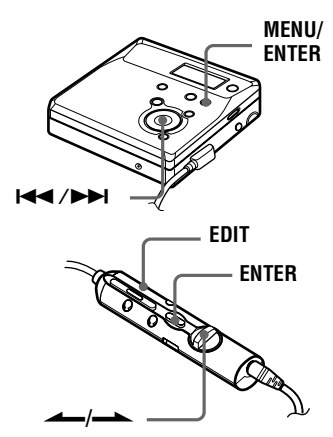

**1** Appuyez sur MENU (EDIT).

- **2** Appuyez plusieurs fois sur  $\blacktriangleleft$  ou sur  $\blacktriangleright$  (actionnez le levier vers ou vers  $\rightarrow$ ) jusqu'à ce que "OPTION" clignote dans la fenêtre d'affichage, puis appuyez sur ENTER (ENTER).
- $\mathbf 3$  Appuyez plusieurs fois sur  $\mathbf 1$  ou sur  $\rightarrow$  (actionnez le levier vers  $\longrightarrow$  ou vers  $\longrightarrow$ ) jusqu'à ce que "BEEP" clignote dans la fenêtre d'affichage, puis appuyez sur ENTER (ENTER).
- <span id="page-48-0"></span>**4** Appuyez plusieurs fois sur  $\blacktriangleleft$  ou sur  $\blacktriangleright$  (actionnez le levier vers ou vers  $\rightarrow$ ) jusqu'à ce que "M-UNIT" ou "REMOTE" clignotent dans la fenêtre d'affichage, puis appuyez sur ENTER (ENTER). M-UNIT: lorsque vous désactivez le bip sonore de l'enregistreur. REMOTE: lorsque vous désactivez le bip sonore de la télécommande.
- **5** Appuyez plusieurs fois sur  $\blacktriangleleft$  or  $\blacktriangleright$  (actionnez le levier vers  $\blacktriangle$  ou .) jusqu'à ce que "OFF" clignote dans la fenêtre d'affichage, puis appuyez sur ENTER (ENTER).

#### **Pour activer le bip sonore**

Sélectionnez "ON" à l'étape 5.

# **Verrouillage des commandes (HOLD)**

Utilisez cette fonction pour éviter d'actionner accidentellement les commandes lors du transport de l'enregistreur.

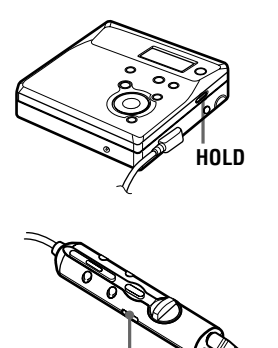

### **Pour déverrouiller les commandes**

Déplacez HOLD dans le sens opposé de la flèche pour déverrouiller les commandes.

**HOLD**

# <span id="page-49-0"></span>*Sources d'alimentation*

L'enregistreur fonctionne sur secteur ou sur les sources d'alimentation suivantes : Dans l'enregistreur …

- une batterie rechargeable NiMH NC-WMAA (fournie)
- une pile sèche alcaline LR6 (format AA) (non fournie)

Il est préférable d'utiliser l'enregistreur sur secteur lors d'enregistrements de longue durée.

## **Durée de vie de la batterie1)**

#### **Lors de l'enregistrement2)**

(Unité : heures approx.)(JEITA3))

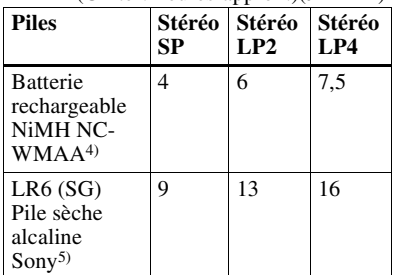

- 1) La durée de vie des piles peut être raccourcie suivant les conditions de fonctionnement, la température et l'emplacement, et le type de piles.
- 2) Lors d'un enregistrement, utilisez une batterie complètement chargée. La durée d'enregistrement peut différer suivant les piles alcalines utilisées.
- 3) Valeur mesurée conformément à la norme JEITA (Japan Electronics and Information Technology Industries Association).
- 4) En cas d'utilisation d'une batterie complètement chargée.
- 5) En cas d'utilisation d'une pile sèche alcaline "STAMINA" Sony LR6 (SG) (fabriquée au Japon).

### **Lors de la lecture**

(Unité : heures approx.)(JEITA<sup>1)</sup>)

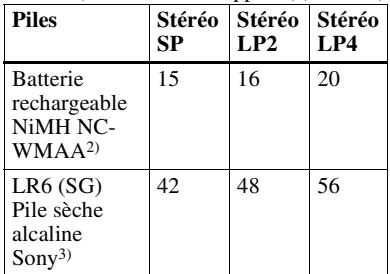

1) Valeur mesurée conformément à la norme JEITA (Japan Electronics and Information Technology Industries Association).

- 2) En cas d'utilisation d'une batterie complètement chargée.
- 3) En cas d'utilisation d'une pile sèche alcaline "STAMINA" Sony LR6 (SG) (fabriquée au Japon).

### **Remplacement de la batterie/ pile**

Lorsque la pile sèche ou la batterie rechargeable est faible,  $\Box$ , "LoBATT", etc. apparaissent dans la fenêtre d'affichage. Remplacez la pile sèche ou rechargez la batterie.

Notez que le niveau de la pile représenté par l'indicateur de batterie/pile n'est qu'approximatif et varie en fonction de l'état de l'enregistreur.

#### *Remarque*

Arrêtez l'enregistreur avant de remplacer la pile.

# <span id="page-50-0"></span>**Précautions**

## **Sécurité**

- **•** N'introduisez aucun corps étranger dans la prise DC IN 3V.
- **•** Ne mettez pas les bornes de l'enregistreur en contact avec des surfaces ou des objets métalliques. Ce contact pourrait courtcircuiter les bornes et engendrer un dégagement de chaleur dangereux.

## **Sources d'alimentation**

- **•** Utilisez du courant domestique, une batterie rechargeable NiMH, une pile LR6 (format AA) ou une batterie de voiture.
- **•** Si vous vous servez de l'enregistreur chez vous, utilisez l'adaptateur secteur fourni. N'utilisez aucun autre type d'adaptateur secteur car cela pourrait provoquer un dysfonctionnement de l'enregistreur.

## **Polarité de la fiche**

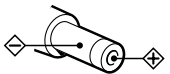

- **•** L'enregistreur n'est pas déconnecté de la source d'alimentation secteur tant qu'il reste raccordé à la prise murale, même s'il a été mis hors tension.
- **•** Si vous prévoyez de ne pas utiliser cet enregistreur pendant une longue période, veillez à débrancher l'alimentation (adaptateur secteur, pile sèche, batterie rechargeable ou cordon de batterie de voiture). Pour débrancher l'adaptateur secteur de la prise murale, saisissez la fiche ; ne tirez jamais sur le cordon.

## **Surchauffe interne**

Une surchauffe interne risque de se produire si vous utilisez l'enregistreur pendant une période prolongée. Dans ce cas, mettez l'enregistreur hors tension pour le laisser refroidir.

## **Installation**

- **•** N'exposez jamais l'enregistreur à des conditions extrêmes de luminosité, de température, d'humidité ou de vibrations.
- **•** N'emballez jamais l'enregistreur lorsque vous l'utilisez avec l'adaptateur secteur. Une surchauffe interne pourrait entraîner un dysfonctionnement de l'enregistreur ou risquerait de l'endommager.

### **Casque/écouteurs** *Sécurité routière*

N'utilisez pas le casque/les écouteurs lorsque vous roulez à vélo ou pendant la conduite d'une voiture ou de tout autre véhicule motorisé. Cette pratique peut être dangereuse et est illégale dans de nombreux endroits. Il peut également s'avérer dangereux d'utiliser l'enregistreur à volume élevé en marchant et plus particulièrement lorsque vous traversez un passage piéton. Redoublez de vigilance ou interrompez l'écoute dans les situations à risque.

## *Prévention des troubles de l'ouïe*

Evitez d'utiliser le casque/les écouteurs avec un volume sonore élevé. Les médecins déconseillent l'écoute prolongée à volume élevé. Si vous percevez des sifflements dans les oreilles, réduisez le volume ou interrompez l'écoute.

### *Respect d'autrui*

Maintenez le volume à un niveau modéré. Ceci vous permettra d'entendre les sons extérieurs et d'être attentif à votre entourage.

## **Cartouche de minidisques**

- **•** Pour transporter ou ranger le minidisque, laissez-le dans son étui.
- **•** Ne forcez pas l'ouverture de l'obturateur du disque.
- **•** N'exposez pas la cartouche à la lumière, à des températures extrêmes, à l'humidité ou à la poussière.
- **•** N'apposez l'étiquette MD fournie qu'à l'endroit prévu à cet effet sur le disque et non sur une autre surface du disque.

### **Entretien**

- **•** Nettoyez le boîtier de l'enregistreur avec un chiffon doux légèrement imprégné d'eau ou d'une solution détergente neutre. N'utilisez pas de tampon abrasif, de poudre à récurer ni de solvant tel qu'alcool ou benzène, qui risquent de ternir la surface du boîtier.
- **•** Essuyez la cartouche du disque à l'aide d'un chiffon sec pour enlever la poussière.
- **•** La poussière sur l'objectif peut altérer le fonctionnement de l'appareil. Refermez le couvercle du compartiment à disque après avoir introduit ou éjecté un MD.
- **•** Pour obtenir la meilleure qualité sonore, essuyez les fiches du casque/des écouteurs ou la télécommande à l'aide d'un chiffon sec. Des fiches sales peuvent engendrer une distorsion ou des interruptions intermittentes du son.

### <span id="page-51-0"></span>**Remarques sur la pile**

Une utilisation incorrecte de la batterie/pile peut engendrer leur fuite ou explosion. Pour éviter de tels accidents, observez les mesures de précaution suivantes :

- **•** Positionnez correctement les pôles + et de la pile.
- **•** N'essayez pas de recharger une pile sèche.
- **•** Si vous prévoyez de ne pas utiliser l'enregistreur pendant une période prolongée, retirez la pile.
- **•** Transportez toujours la batterie rechargeable dans son étui de transport. Il est dangereux de transporter la batterie hors de son étui, par ex. dans sa poche ou un sac avec des objets métalliques tels que porte-clés, en raison de l'éventualité d'un court-circuit.
- **•** Ne transportez pas et ne rangez pas la pile sèche avec des objets métalliques, tels que pièces de monnaie, porte-clés ou colliers. Ceci peut engendrer un court-circuit et un dégagement de chaleur.
- **•** Si une pile fuit, essuyez soigneusement l'électrolyte qui s'est écoulé dans le compartiment à piles avant d'en installer une nouvelle.

#### **Remarque sur les bruits mécaniques**

L'enregistreur produit des bruits mécaniques lorsqu'il fonctionne. Ceux-ci sont causés par le système d'économie d'énergie de l'enregistreur et ne constituent pas un dysfonctionnement.

#### **Pour protéger un MD enregistré**

Pour protéger un MD contre l'enregistrement, faites coulisser le taquet situé sur le côté du MD pour l'ouvrir. Dans cette position, le MD ne peut pas être enregistré ni monté. Pour réenregistrer ce MD, ramenez le taquet à sa position d'origine pour qu'il soit de nouveau visible.

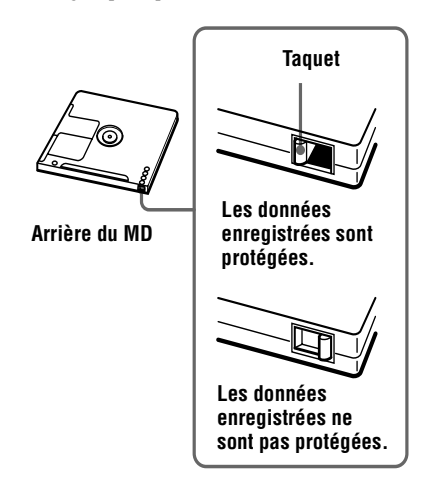

### **Remarque sur l'enregistrement numérique**

Cet enregistreur utilise le système de gestion de copie en série (Serial Copy Management System) qui ne permet de réaliser que des copies de première génération à partir de supports préenregistrés. Vous ne pouvez que réaliser des copies à partir de MD enregistrés par vos soins au moyen d'un raccordement analogique (sortie de ligne).

#### **Supports préenregistrés, tels que CD ou MD.**

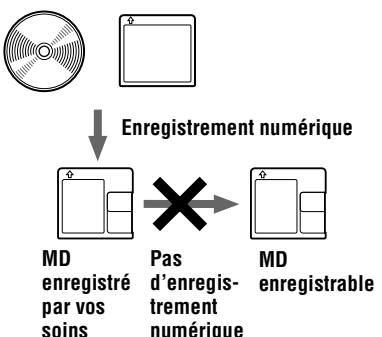

**Microphone, platine tourne-disque, tuner, etc. (avec prises de sortie analogique).**

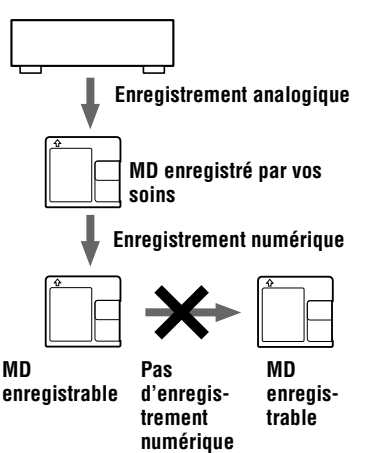

### **Remarque sur l'entretien**

Nettoyez régulièrement les bornes à l'aide d'un coton-tige ou d'un chiffon doux, comme illustré.

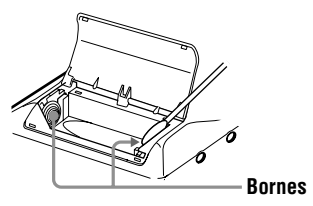

Pour toute question ou problème concernant cet enregistreur, consultez votre revendeur Sony le plus proche. (Si un problème survient alors que le disque se trouvait dans l'enregistreur, nous vous conseillons de ne pas tenter de le retirer afin que votre revendeur Sony puisse déceler et comprendre le problème.)

# <span id="page-53-0"></span>**Limites du système**

Le système d'enregistrement de votre enregistreur MiniDisc est radicalement différent de celui utilisé sur les platines à cassettes et DAT et se caractérise par les limites décrites cidessous. Vous remarquerez cependant que ces limites sont dues à la nature même du système d'enregistrement des MD et ne résultent pas de problèmes mécaniques.

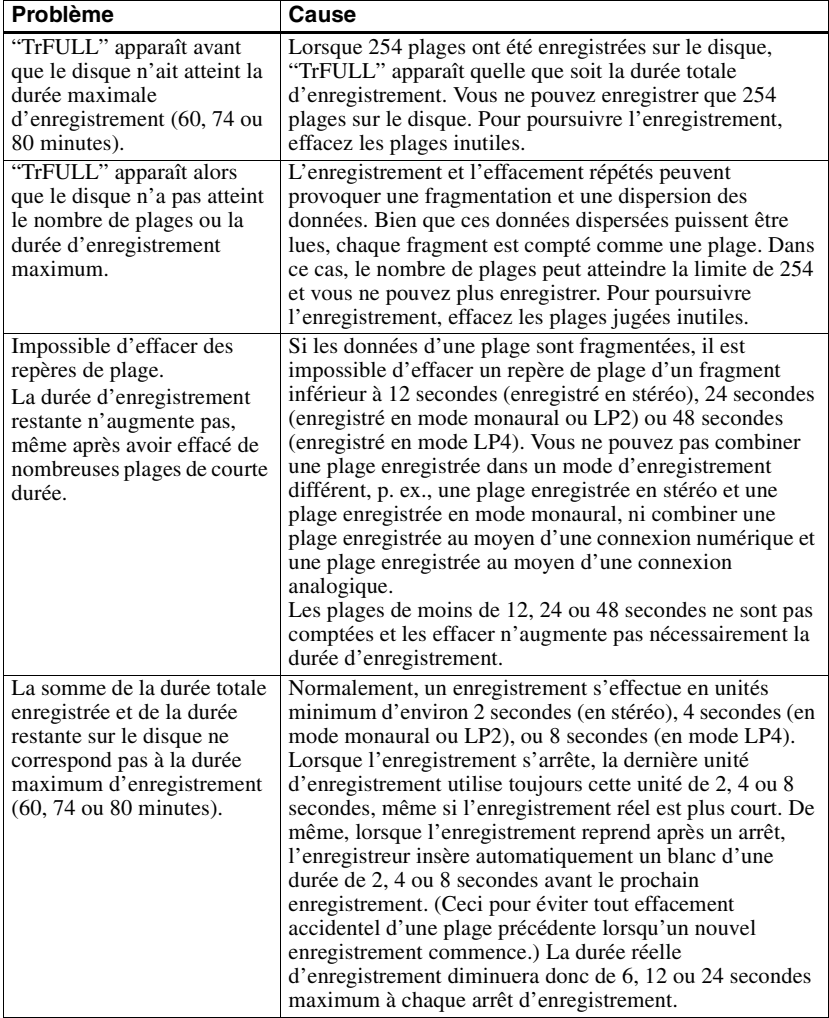

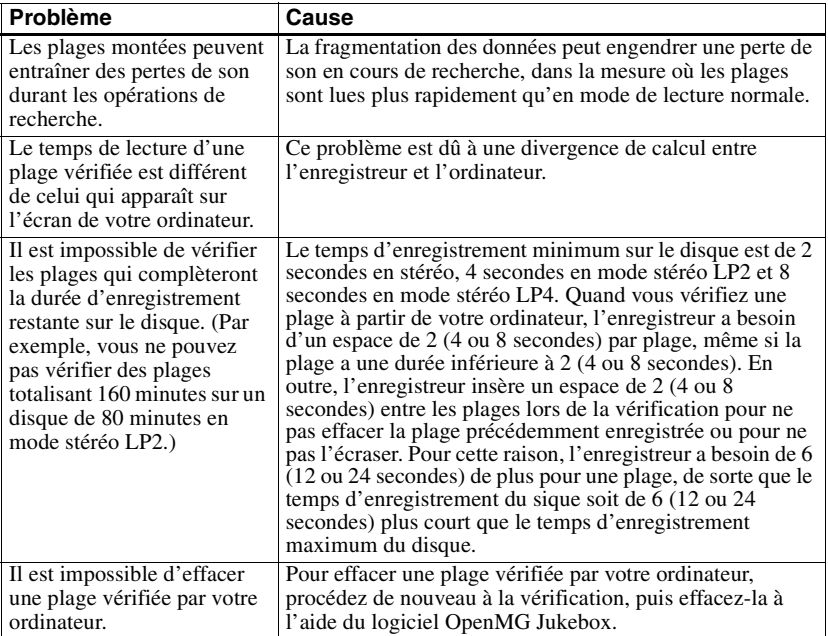

# **Dépannage**

Si un problème quelconque persiste après ces vérifications, consultez votre revendeur Sony. Utilisez également ["Messages" \(page 64](#page-63-0)).

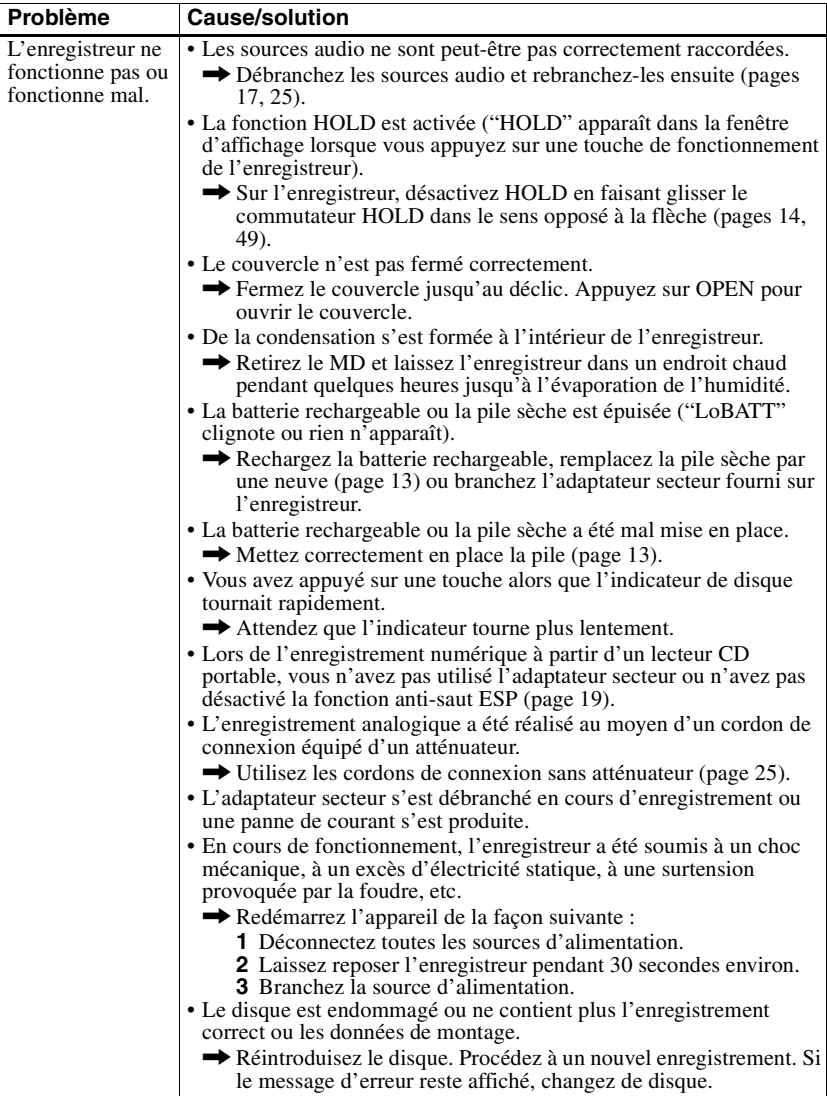

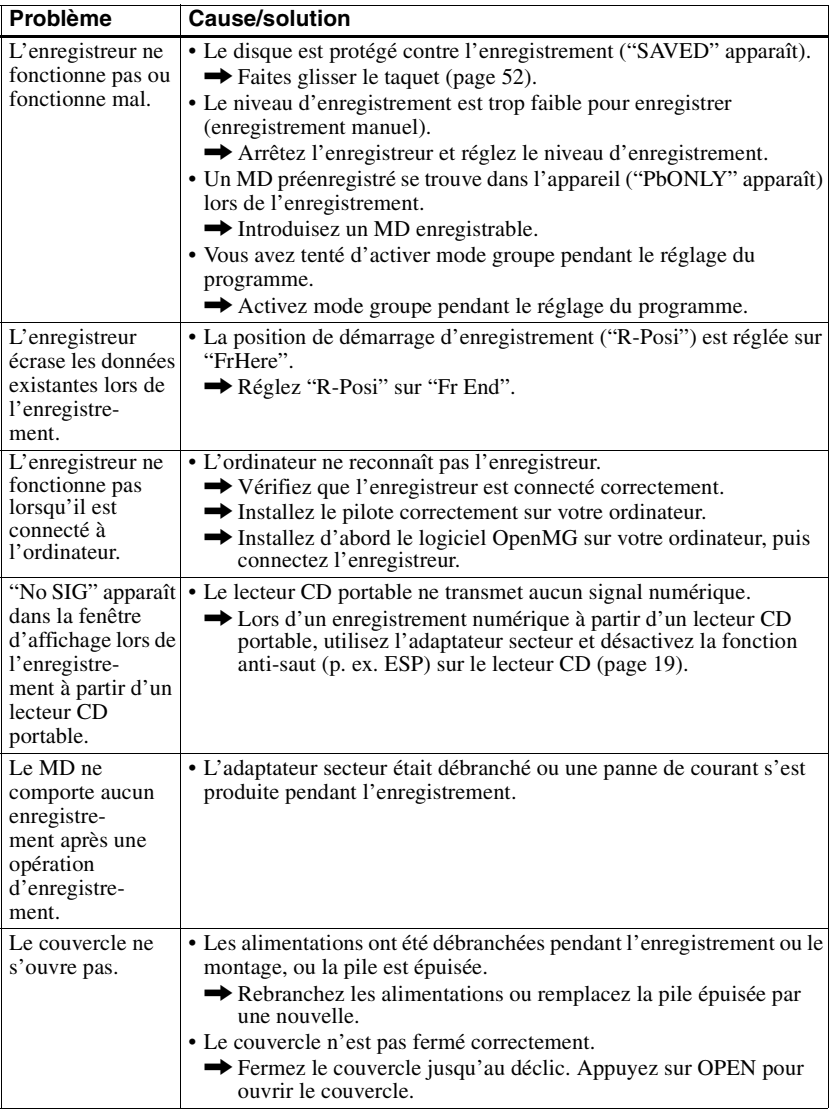

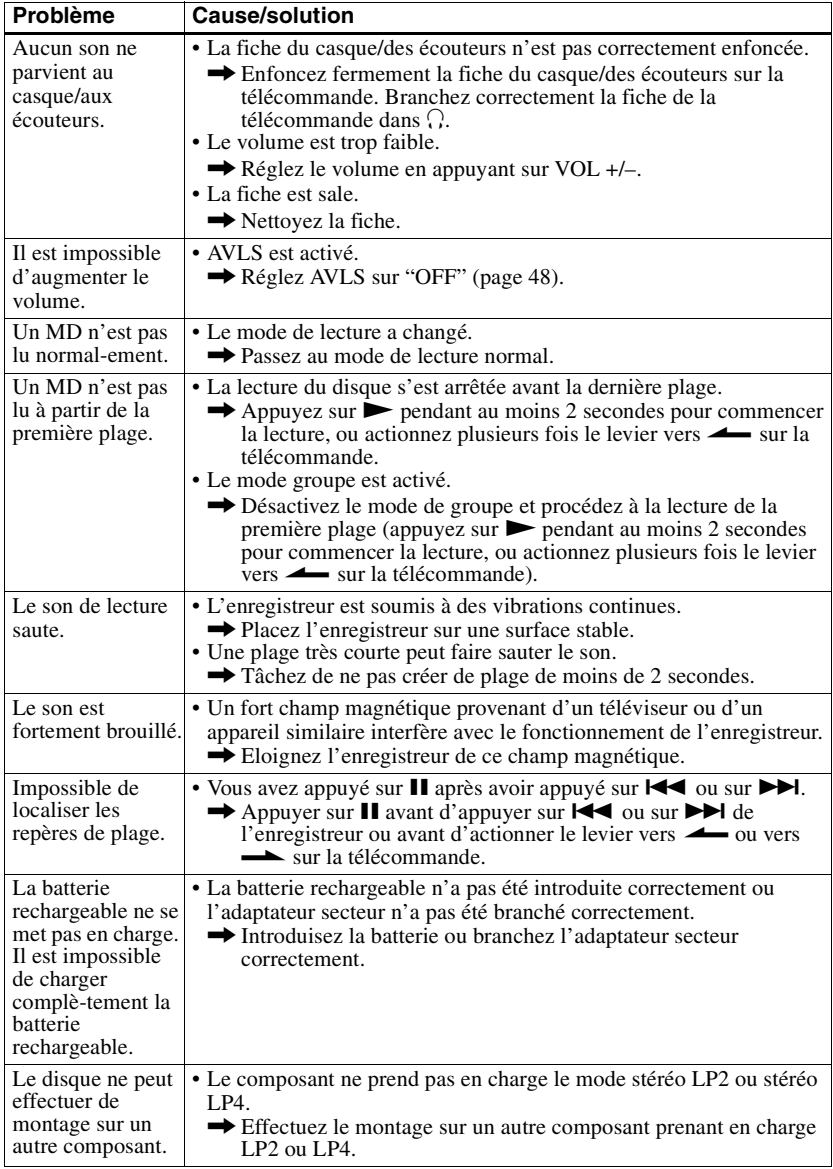

<span id="page-58-0"></span>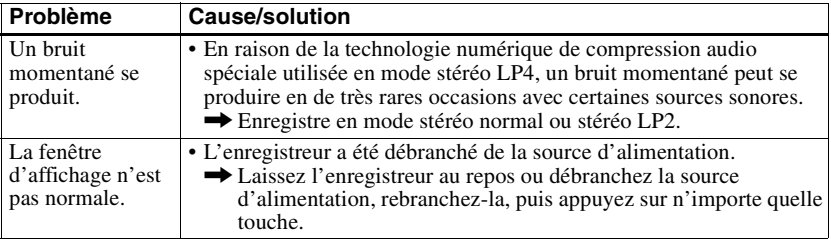

# **Liste des menus**

## **Fonctions de menu**

Appuyez sur MENU, et sur  $\blacktriangleright\blacktriangleleft$  ou sur  $\blacktriangleright\blacktriangleright\blacktriangleleft$  sur l'enregistreur ou appuyez sur EDIT sur la télécommande pendant au moins 2 secondes pour confirmer un menu.

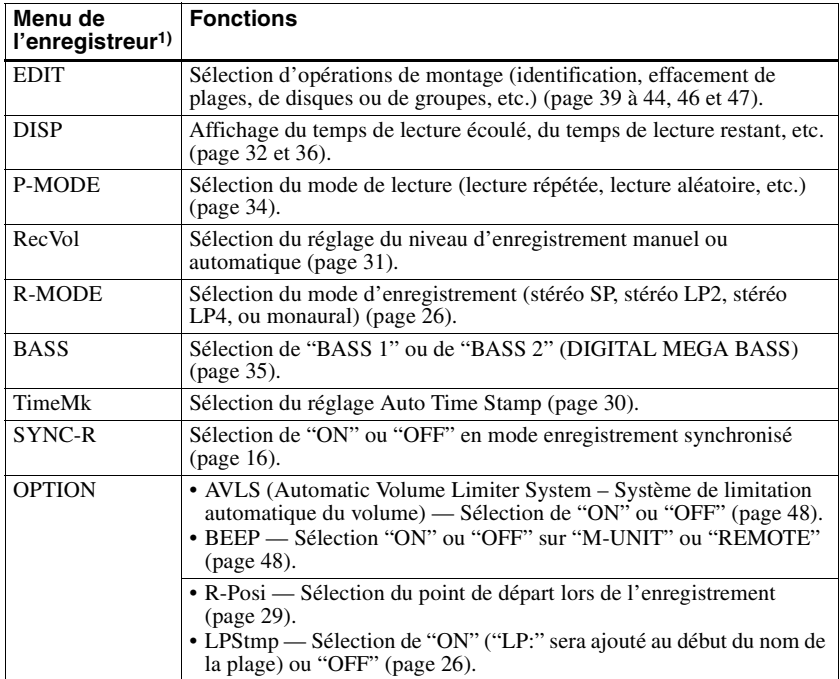

<sup>1)</sup> Les options de menu qui peuvent être sélectionnées varient en fonction du statut marche/arrêt du mode de groupe ou de l'état de fonctionnement de l'enregistreur.

## **Tableau des menus de l'enregistreur**

Les menus présents sur l'enregistreur pour chaque état de fonctionnement sont illustrés sur cette page et celles qui suivent. Chaque tableau présente les divers menus et les options de menu qui peuvent être sélectionnées à chaque niveau de menu. Reportez-vous à ["Liste des](#page-58-0)  [menus" \(page 59\)](#page-58-0) pour plus d'informations sur les opérations de menu. Les menus et options de menu basculent dans la fenêtre d'affichage.

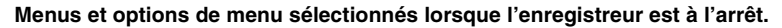

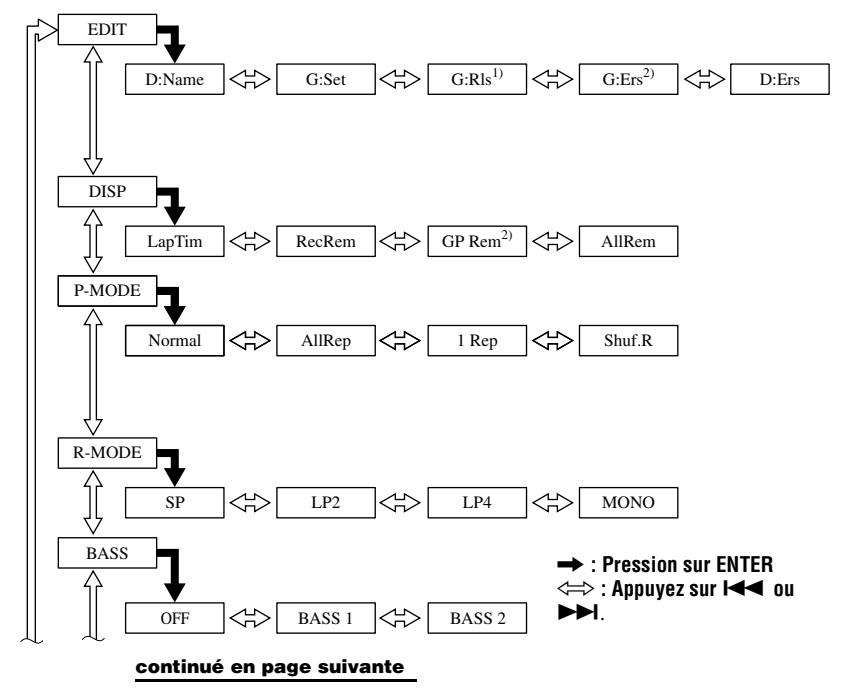

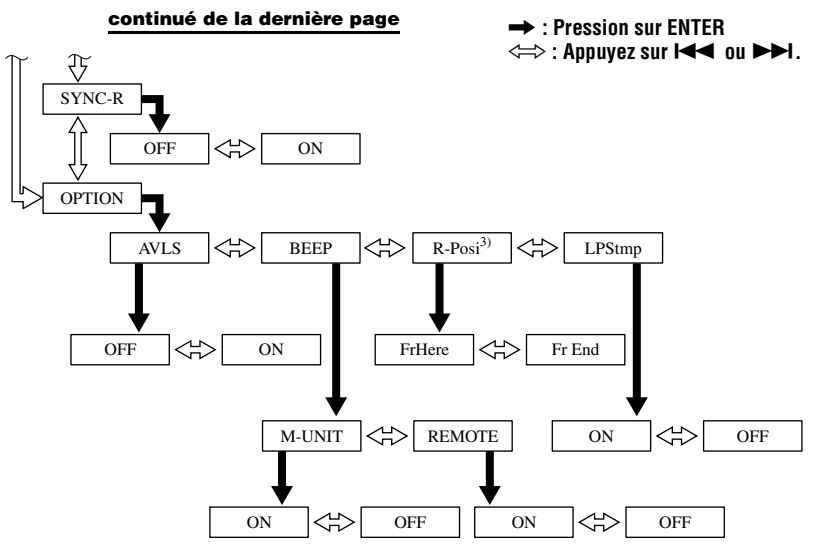

- <sup>1)</sup> N'apparaît que lorsque l'enregistreur est en mode groupe et qu'un groupe autre que "GP --" est sélectionné.
- 2) N'apparaît que lorsque l'enregistreur est en mode groupe.
- 3) Sélectionnable uniquement lorsque le mode de groupe est désactivé.

#### **Appuyez sur CANCEL sur l'enregistreur pour annuler une fonction de menu.**

**Menus et options de menu sélectionnés lorsque l'enregistreur est en mode lecture**

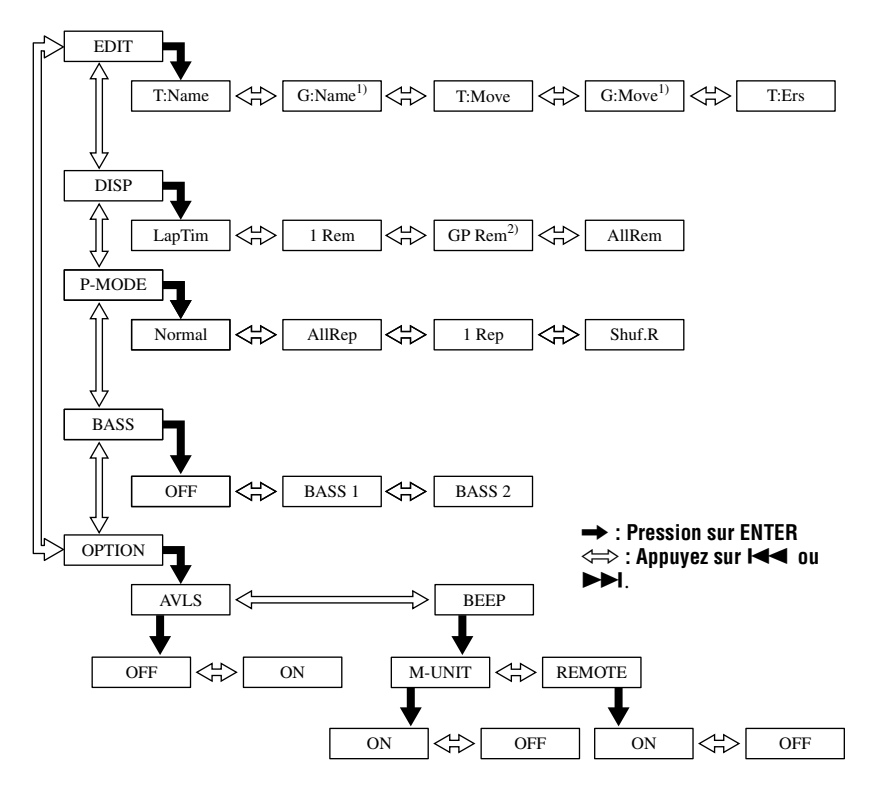

<sup>1)</sup> N'apparaît que lorsque l'enregistreur est en mode groupe et qu'un groupe autre que "GP --" est sélectionné.

2) N'apparaît que lorsque l'enregistreur est en mode groupe.

#### **Appuyez sur CANCEL sur l'enregistreur pour annuler une fonction de menu.**

**Menus et options de menu sélectionnés pendant lorsque l'enregistreur est en mode enregistrement**

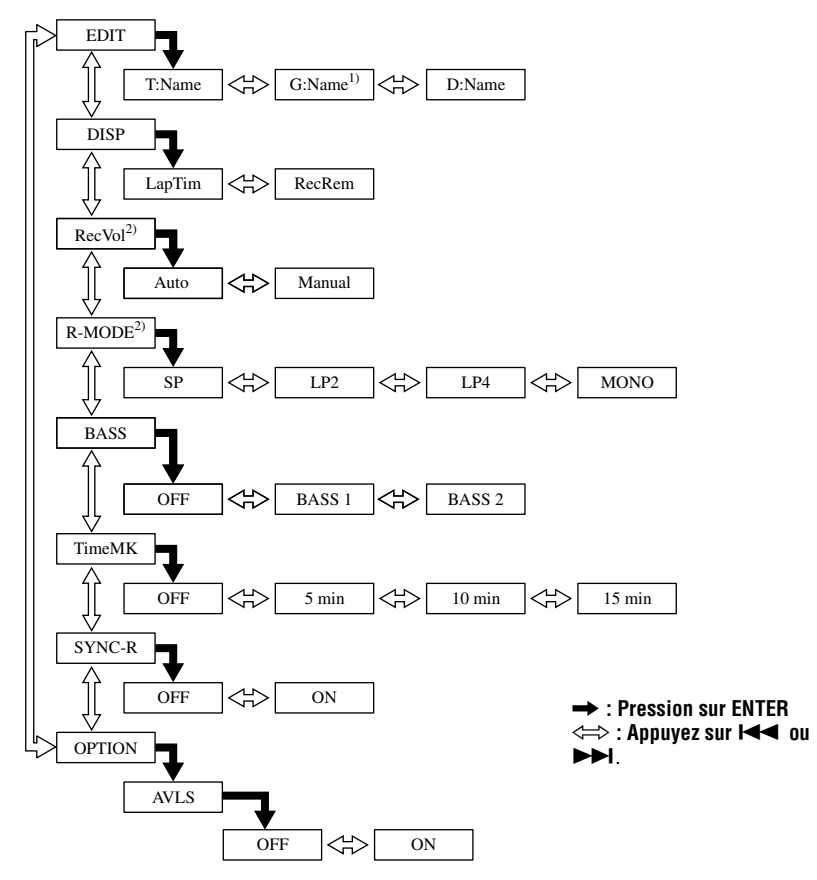

1) N'apparaît que lorsque l'enregistreur est en mode groupe.

 $^{2)}$  N'apparaît pas lorsque l'enregistreur est en mode de veille d'enregistrement.

#### **Appuyez sur CANCEL sur l'enregistreur pour annuler une fonction de menu.**

# <span id="page-63-0"></span>**Messages**

Si les messages suivants clignotent dans la fenêtre d'affichage, consultez les explications ci-dessous.

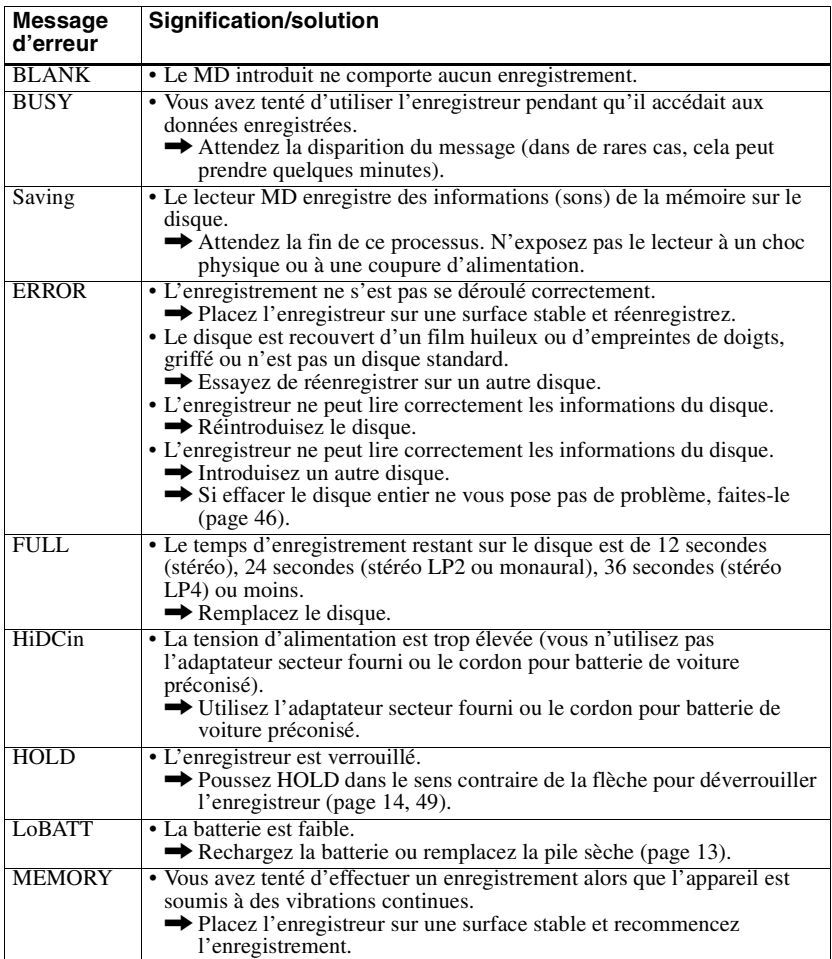

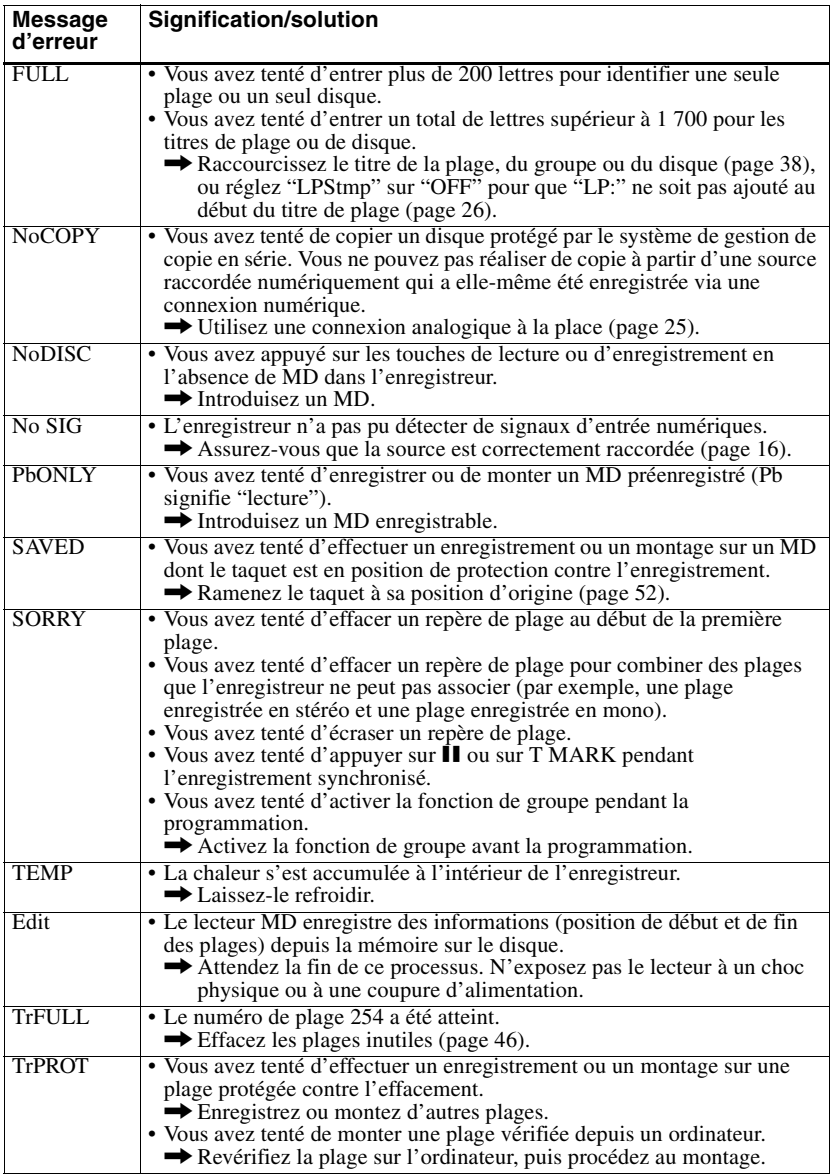

# <span id="page-65-0"></span>**Spécifications**

#### **Enregistreur MD Système de lecture audio**

Système audionumérique MiniDisc **Propriétés de la diode laser** Matériau : GaAlAs MQW Longueur d'onde :  $\lambda = 790$  nm Durée d'émission : continue Puissance laser : moins de 44,6 µW (Cette puissance est la valeur mesurée à une distance de 200 mm de la surface de la lentille de l'objectif du bloc optique avec une ouverture de 7 mm.)

#### **Durée d'enregistrement et de lecture**

En cas d'utilisation de MDW-80 Maximum 160 min en mode monaural Maximum 320 min en stéréo

### **Vitesses de rotation**

Env. 380 à 2 700 tr/min (CLV)

## **Correction d'erreur**

ACIRC (Advanced Cross Interleave Reed Solomon Code)

#### **Fréquence d'échantillonnage** 44,1 kHz

**Convertisseur de fréquence d'échantillonnage**

Entrée : 32 kHz/44,1 kHz/48 kHz

#### **Codage**

ATRAC (Adaptive TRansform Acoustic Coding) ATRAC3 — LP2/LP4

#### **Système de modulation**

EFM (Eight to Fourteen Modulation) **Nombre de canaux**

#### 2 canaux stéréo

1 canal monaural

## **Réponse en fréquence**

#### 20 à 20 000 Hz ± 3 dB **Pleurage et scintillement**

En dessous du seuil mesurable

#### **Entrées**

Entrée de ligne : miniprise stéréo, niveau d'entrée minimum 49 mV Entrée optique (numérique) : miniprise optique (numérique)

#### **Sorties**

i: miniprise stéréo, niveau de sortie maximum 5 mW + 5 mW, impédance de charge 16 ohms

#### **Caractéristiques générales Puissance de raccordement**

Adaptateur secteur Sony (fourni) raccordé à la prise DC IN 3V (modèle étranger entre parenthèses): 120 V CA, 60 Hz (Etats-Unis, Canada et Taïwan) 230 V AC, 50/60 Hz (Europe continentale) 240 V AC, 50 Hz (Australie) 220 V CA, 50 Hz (Chine) 230 - 240 V AC, 50 Hz (Royaume-Uni et Hong Kong) 110/220 V AC, 60 Hz (Corée) 100 - 240 V CA, 50/60 Hz (autres pays) Batterie rechargeable NiMH NC-WMAA (fournie) Pile alcaline LR6 (format AA) (non fournie) **Aut[onomie de fonctionnement](#page-49-0)** Voir "Durée de vie de la batterie" (page 50) **Dimensions**

Env.  $81 \times 27.9 \times 74.4$  mm (l/h/p) ((3<sup>1</sup>/4  $\times$  1<sup>1</sup>/8  $\times$ 3 po) sans ergots.

#### **Poids**

Env. 104 g (3,7 oz) enregistreur uniquement

Licences de brevets U.S. et étrangers obtenues de Dolby Laboratories.

La conception et les spécifications sont susceptibles d'être modifiées sans préavis.

#### **Accessoires en option**

Câble optique POC-15B, POC-15AB, POC-DA12SP Câble de ligne RK-G129, RK-G136 Casque/écouteur stéréo\* MDR-EX70LP, MDR-72LP, MDR-A34LP Haut-parleurs actifs SRS-Z500 MD enregistrables série MDW

#### **Pour les utilisateurs en France**

En cas de remplacement du casque/écouteurs, référez-vous aux modèles de casques/écouteurs adaptés à votre appareil et indiqués ci-dessus.

#### MDR-E808SP

Il se peut que votre revendeur ne dispose pas de certains accessoires. Demandez-lui la liste des accessoires disponibles dans votre pays.

 Quand vous utilisez un casque en option, utilisez uniquement un casque/des écouteurs équipés de minifiches stéréo. Vous ne pouvez pas utiliser un casque/des écouteurs avec microfiches.

# <span id="page-66-0"></span>**Explications**

### **Définition d'un "Net MD"**

Net MD est un format permettant le transfert très rapide de données audio à partir d'un ordinateur vers un appareil MiniDisc via un câble USB (Universal Serial Bus) à l'aide du logiciel très élaboré OpenMG et du MagicGate, la technologie de protection du copyright.

Ce format n'entraînant pas de changement du système d'enregistrement du MiniDisc, il prend en charge l'utilisation MiniDisc existants et la lecture de données audio transférées (vérifiées) sur des appareils\* MiniDisc existants.

Ce format permet aussi l'utilisation du logiciel OpenMG Jukebox pour faciliter le montage ou l'insertion de caractères sur votre PC.

∗ Les données audio transférées en mode LP doivent être lues sur des appareils MiniDisc prenant en charge le mode MDLP.

#### **Miniaturisation**

Le minidisque de 2,5 pouces, enveloppé dans une cartouche plastique semblable à celle d'une disquette de 3,5 pouces (voir l'illustration ci-dessus), utilise une nouvelle technologie numérique de compression audio appelée ATRAC (Adaptive TRansform Acoustic Coding). Pour pouvoir enregistrer plus de sons dans moins d'espace, la technologie ATRAC n'extrait et n'encode que les fréquences audibles par l'oreille humaine.

#### **Signification de "no sound"**

"No sound" décrit un état de l'enregistreur lorsque le niveau d'entrée est d'environ 4,8 mV pour une entrée analogique ou inférieur à –89 dB pour une entrée (numérique) optique (avec 0 dB comme bit complet (le niveau d'enregistrement maximum d'un miniDisc)).

### **Accès aléatoire rapide**

Comme les CD, les MD offrent un accès aléatoire rapide au début de toute plage musicale. Les MD préenregistrés sont enregistrés avec les adresses correspondant à chaque sélection musicale.

Les MD enregistrables sont fabriqués avec une zone appelée "User TOC Area" qui contient l'ordre des plages musicales. Cette zone TOC (Table of Contents – Table des matières) est comparable au "système de gestion de répertoires" des disquettes informatiques. En d'autres termes, elle contient les adresses de début et de fin de toutes les musiques enregistrées sur le disque. Ces données permettent d'accéder rapidement au début de toute plage dès que vous introduisez le numéro de plage (AMS), et d'identifier l'emplacement avec un titre de plage, comme vous nommez un fichier sur une disquette.

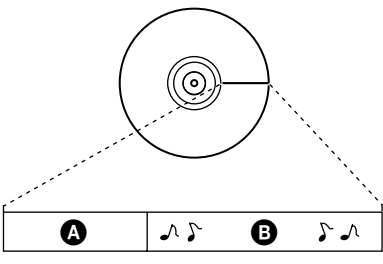

 $\bullet$  — User TOC Area Contient l'ordre des plages, ainsi que leurs points de début et de fin.

 $\mathbf{\Theta}$  — Données musicales

#### **Restrictions concernant le montage de plages vérifiées depuis votre ordinateur**

Cet appareil a été conçu pour que les fonctions de montage (c.-à-d., effacement de plages, ajout de repères de plage et effacement de repères de plage) ne soient pas opérationnelles pour les plages vérifiées depuis votre ordinateur. Ceci empêche la perte d'autorisation de vérification par les plages vérifiées. Pour monter ces plages, procédez à une nouvelle vérification sur l'ordinateur, puis effectuez le montage sur l'ordinateur.

# **Index**

# **A**

Accessoires en option [66](#page-65-0) fournis [9](#page-8-0) Auto Time Stamp [30](#page-29-0) AVLS [48](#page-47-0)

## **B**

Battery battery life [50](#page-49-0) Bip sonore [48](#page-47-0)

## **C**

Chargement [14](#page-13-0) Connexion à l'ordinateur [20](#page-19-0) numérique [17](#page-16-0) pendant la charge [14](#page-13-0)

# **D**

DIGITAL MEGA BASS [35](#page-34-0) DSP TYPE-R [18](#page-17-0)

## **E**

EMD [8](#page-7-0) Enregistrement ajout de repères de [plage \(Auto Time](#page-29-0)  Stamp) 30 digital 16 Enregi[stremen](#page-15-0)[t en mode groupe](#page-25-0) [27](#page-26-0)<br>Mode MDLP 26 sans écraser les plages [29](#page-28-0)

Enregistrement manuel [31](#page-30-0)

Entretien [51](#page-50-0)

## **G**

G-PROTECTION [23](#page-22-0)

#### Groupe

annulation [41](#page-40-0) Déplacement de groupe [43](#page-42-0) effacer 47 Enregis[trement en mode groupe](#page-46-0) [28](#page-27-0) Lecture en mode groupe [33](#page-32-0) Mode saut de groupe [33](#page-32-0) Réglage [40](#page-39-0)

## **H**

HOLD [14,](#page-13-0) [49](#page-48-0)

## **I**

Identification [39](#page-38-0)

# **M**

MDLP [26](#page-25-0) Menus [59](#page-58-0) Mode de lecture [34](#page-33-0) Modification de l'identification [40](#page-39-0)

## **N**

Net MD [67](#page-66-0) **O**

OpenMG Jukebox [8](#page-7-0), [20](#page-19-0)

#### **P** Pile

Durée de [vie de la batterie/pile](#page-12-0) [15](#page-14-0) pile sèche 13 piles rechargeables [13](#page-12-0)

## **R**

Repère de plage Ajout [44](#page-43-0) Suppression [45](#page-44-0)

## **S**

SDMI [8](#page-7-0) Suppression disque entier [46](#page-45-0) un groupe [47](#page-46-0) une plage [46](#page-45-0)

## **T**

Transfert [8](#page-7-0), [20](#page-19-0) **U**

# USB

câble [8](#page-7-0), [9](#page-8-0), [20](#page-19-0)

## **V**

Vérification [20](#page-19-0) durée restante [32](#page-31-0), [36](#page-35-0) position de lecture [32](#page-31-0)

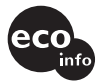

Imprimé avec de l'encre à base d'huile végétale sans COV (composés organiques volatils).

http://www.sony.net/ Printed in Malaysia